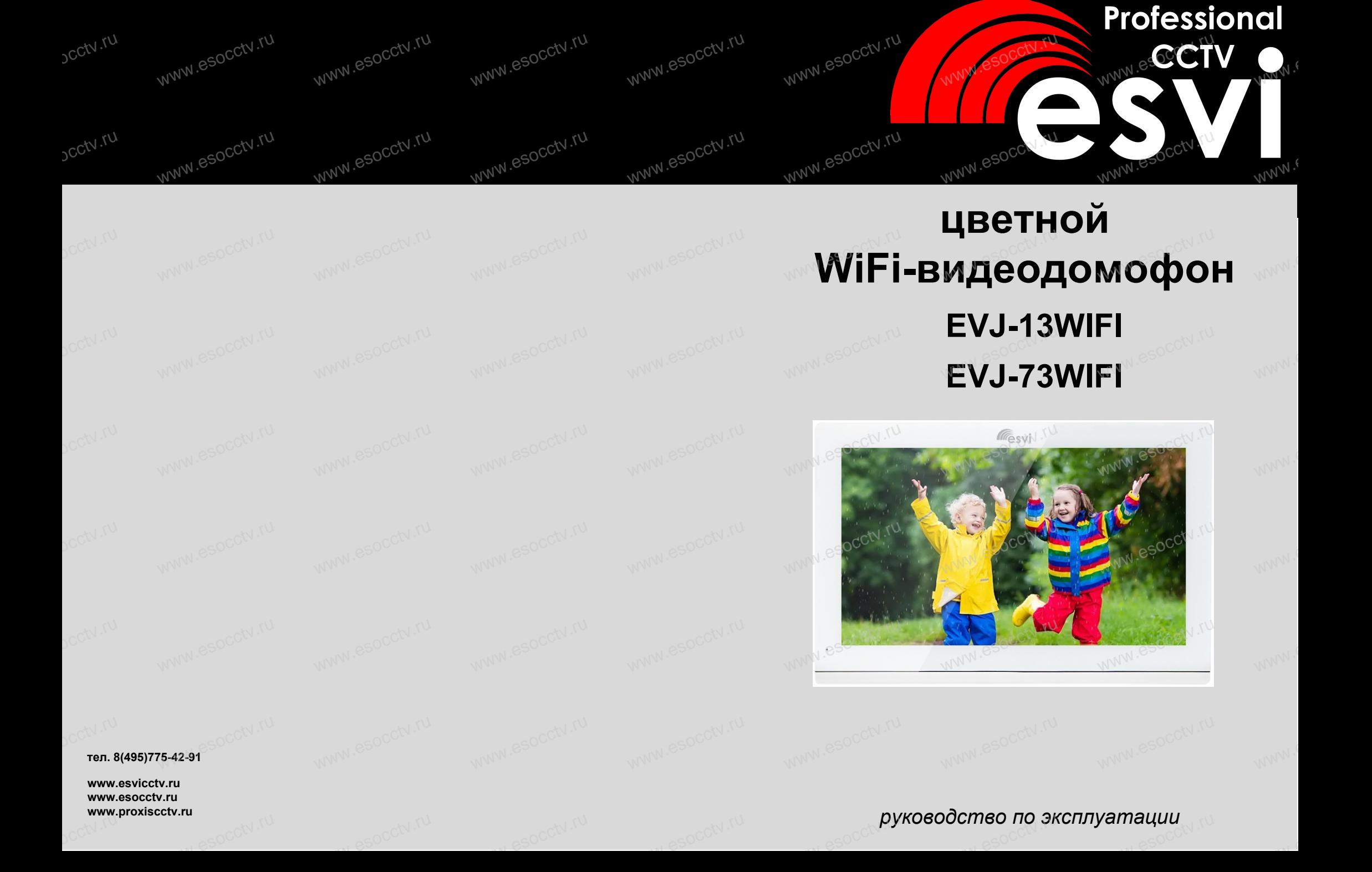

 $W_{A}$ 

 $W_{A}$ 

 $W_{A}$ 

 $W_{A}$ 

 $M_{A}$ 

 $W_{A}$ 

 $W_{A}$ 

 $W_{A}$ 

## **Введение**

Цветной видеодомофон позволяет организовать контроль доступа, двустороннюю видео и аудиосвязь с посетителями, управление электрическим замком, обзор улицы, интерком-связь между мониторами. Под монитором мы понимаем внутреннее устройство с экраном. Под вызывной панелью мы понимаем внешнее устройство с кнопкой вызова и камерой.  $\sigma_{\rm{QCD}}^{\rm{CUV}}$ . Цв $_{\rm{AB}}^{\rm{B}}$ видеодомофон позволяет организовать контроль доступа,  $\frac{1}{2}$ 

К каждому монитору можно подключить до 2-х вызывных панелей, до 2-х камер (каждая со своим блоком питания и датчиком движения). Мониторы можно каскадировать, т.е. подключать один за другим (один главный и до 5-ти дополнительных).  $\frac{1}{\sqrt{C}}$  water K is kan www.cocctv.ru<br>иу монитору можно подключить до 2-х вызывных панелей, до 2-х<br>ихлая со своим блоком питания и латчиком лвижения). Мониторы

## **Меры предосторожности**   $\mathbb{C}^{\mathbb{C}^\mathbb{N}}$  Me $\mathsf{D}^\mathbb{C}$ редосторожност<br><sup>Мири</sup> начать использо

ки<br>**Меры предосторожности**<br>Перед тем, как начать использовать домофон, внимательно изучите инструкцию и сохраните ее на случай будущих вопросов.

Любые работы по установке оборудования должны производиться квалифицированным специалистом.

Не используйте устройство при неблагоприятных температурных условиях, при<br>повышенной влажности (рядом с кондиционером) и при отсутствии необходимо<br>мощности питания. Установите устройство на вертикальной поверхности (стена повышенной влажности (рядом с кондиционером) и при отсутствии необходимой Не используйте устройство при неблагоприятных температурных условиях, при<br>повышенной влажности (рядом с кондиционером) и при отсутствии необходимой<br>мощности питания. Установите устройство на вертикальной поверхности (стен не подверженной вибрации. **He**<br>DOCTV **He**<br>MOL<br>He I

Установите устройство вдали от нагревающихся элементов, таких как радиаторы, обогреватели, печи. Не следует устанавливать монитор и вызывные панели под прямыми солнечными лучами.

Установка монитора около устройств, генерирующих сильные электромагнитные поля,<br>может сказаться на работе домофона.<br>Следует аккуратно обращаться с устройством. Не подвергайте устройство встряскам,<br>это может привести к его может сказаться на работе домофона. Установка монитора около устройств, генерирующих сильные электромагнитные поля<br>может сказаться на работе домофона.<br>Следует аккуратно обращаться с устройством. Не подвергайте устройство встряскам,<br>это может привести к его yc<del>r کا</del><br>кох<br>оте<br>это монитора около устр<br>заться на работе дом<br>ккуратно обращаться<br>привести к его повре

это может привести к его повреждениям.

Не используйте сильнодействующие или абразивные моющие средства для очистки монитора и вызывной панели. Если загрязнение удаляется с трудом, используйте мягкое моющее средство.

Не перегружайте розетки питания и удлинители. Это может привести к возгоранию или<br>удару током.<br>Разборку и ремонт устройства должны производить сотрудники сервисной службы. удару током. **He**<br><sub>الا</sub>لان<br>Pas ужайте розетки питания и удлинители. Это может<br>рм.<br>и ремонт устройства должны производить сотрудн<br>и ремонт устройства должны производить сотрудн

Разборку и ремонт устройства должны производить сотрудники сервисной службы.

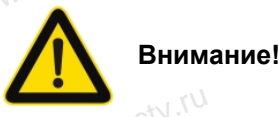

*Внутри монитора находятся неизолированные контакты под напряжением 220В.* Они могут представлять опасность для жизни и здоровья человека.<br>Они могут представлять опасность для жизни и здоровья человека. Ремонт и<br>www.www.esoccater.ru/www.esocctv.ru/www.esoc.acctv.ru/www.esoc.ru/www.esoc.ru/www.es *техническое обслуживание устройства должен выполнять специалист соответствующей квалификации!*  $\frac{1}{\sqrt{2}}$  M  $\frac{1}{\sqrt{2}}$ апряжением 220В.<br>века. Ремонт и<br>wesu.rum

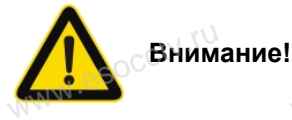

www.ru

*Производитель вправе вносить любые изменения в информацию, предоставляемую в данном руководстве.* www.esocctv.ru www.esocctv.ru

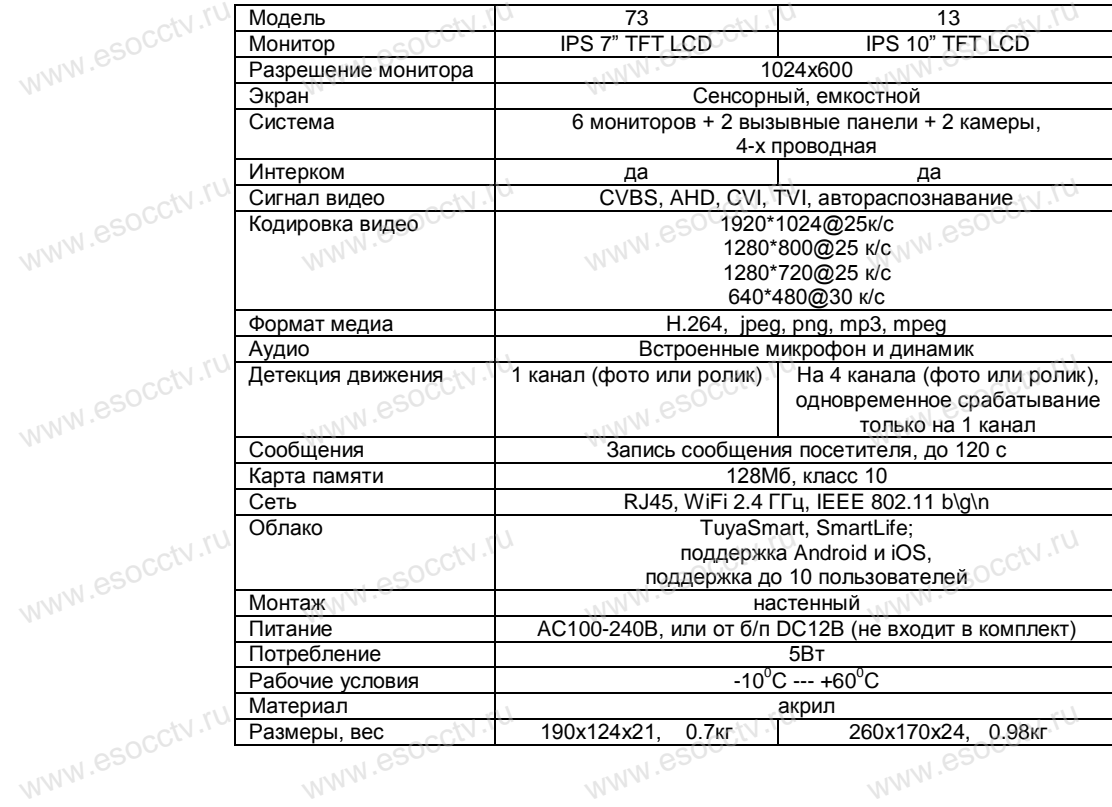

www.esocctv.ru

www.esocctv.ru

w.espectv.ru

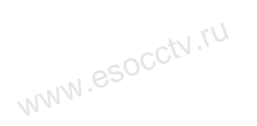

w.espcctv.ru

w.espectv.ru

www.esocctv.ru

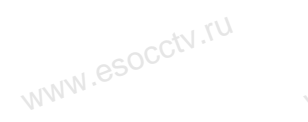

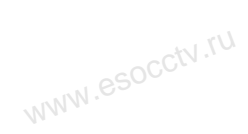

www.esocctv.ru

www.esocctv.ru

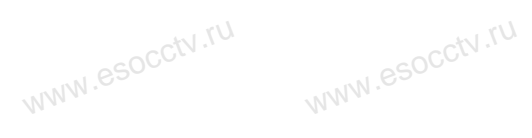

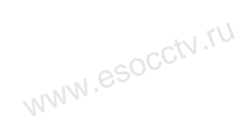

www.esocctv.ru

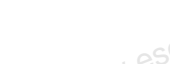

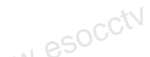

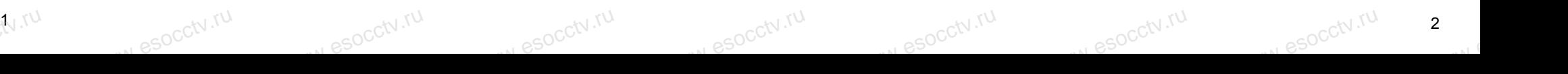

www.

 $W^{V}$ 

 $W^{WW}$ 

 $W^{NN}$ 

www.e

www.e

www.e

www.e

pcctv.ru

## Расположение функциональных кнопок домофона.

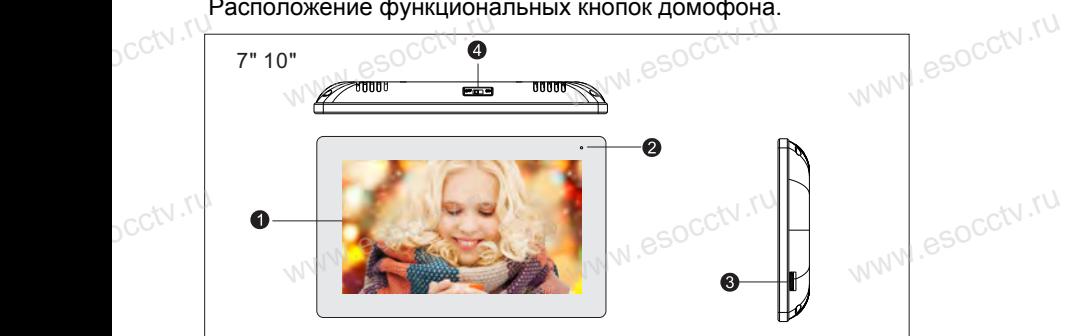

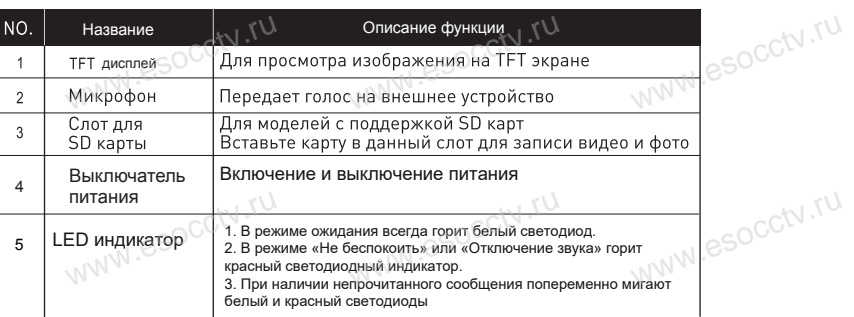

## **Установка и схема подключения**

## **1. Установка**

 $sec<sup>tv,rv</sup>$ 

 $sec<sup>(N,TU</sup>)$ 

pcctv.ru

pcctv.ru

pcctv.ru

pcctv.ru

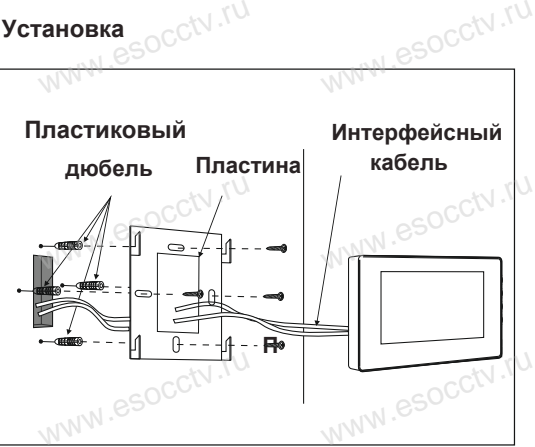

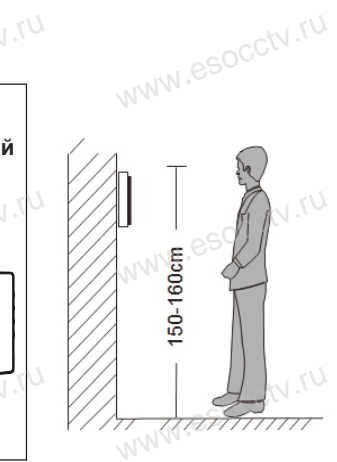

www.ru

## *Примечание.*

Отключите монитор от электропитания перед монтажом. Устанавливать монитор следует не ближе 30 см от электрических линий. устанавливать монитор спедует не олиже эо см от электрических ли.<br>Рекомендуемая высота установки монитора - 150-160см от пола (см.<br>рисунок выше).<br>Доверьте установку квалифицированному специалисту. рисунок *выше*). www.esocctv.ru

Доверьте установку квалифицированному специалисту*.* Не допускайте резких ударов и падения оборудования*.*

w.esocctv

## **2. Схема подключения**

1. При использовании одной вызывной панели, Вам необходимо подключать её к разъему монитора Панель1. Соблюдайте соответствие цветов и назначение соединительных проводов монитора и панели (см. нижеприведенные иллюстрации). В случае использования дополнительной вызывной панели, подключать её следует к разъему Панель2. Разъёмы Панель1 и Панель2 имеют одинаковые функциональные возможности . и использовании одной вызывной панели, Вам необходимо подключать её к ра<br>гора Панель1. Соблюдайте соответствие цветов и назначение соединительны<br>дов монитора и панели (см. нижеприведенные иллюстрации). В случае испол ww.esoc.com<br>.www.esoc.com

2. Назначение и цвета проводов: 1.Красный: DC12B 2.Белый: Аудио 2. назначение и цвета п<br>1.Красный: DC12B<br>2.Белый: Аудио<br>3.Чёрный: «Земля» (GND) 4.Жёлтый: Видео www.esocctv.ru

www.esocct

www.esocctv.ru

www.esocc

www.esocctv

www.esocctv.ru

3. Управление электрическим замком осуществляется при помощи нормально - открытых контактов реле (НО) вызывной панели .

4. Разъём ТВ выход используется для подключения телевизора (CVBS). Разъём "Резервное питание" для подключения ИБП. ктов реле (НО) вызывной панели .<br>љём ТВ выход используется для подключения телевизора (CVBS). Разъём "Р<br>ие" для подключения ИБП.<br>љём Кам1 и Кам2 используется для подключения камер, для камер использук  $\frac{1}{\text{max}}$ 

5. Разъём Кам1 и Кам2 используется для подключения камер, для камер используется внешний блок питания.

6. Разъём "Интерком выход" используется для подключения дополнительного домофона. Поддерживается последовательное подключение 4-х домофонов. www.e

*Примечание: Монитор имеет встроенный блок питания, поэтому разъем "Резервное питание" может отсутствовать.* .<br>**чание:** Монитор имеет<br>ия, поэтому разъем "Рез<br>1 отсутствовать. нный блок $\overline{r}$ <sub>www.</sub>com/ $\overline{r}$ 

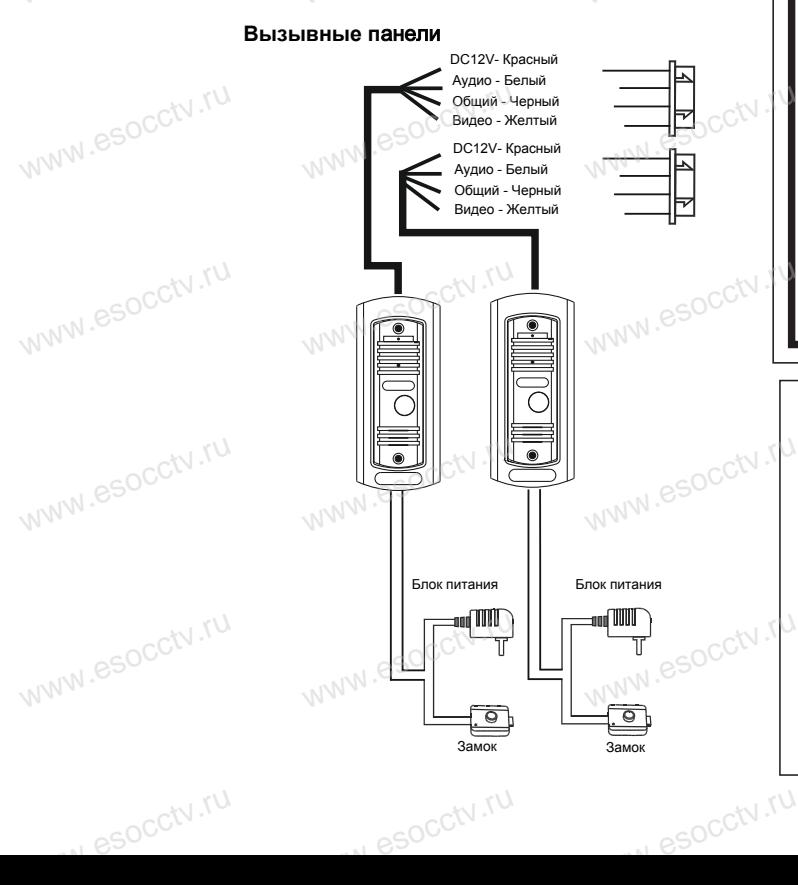

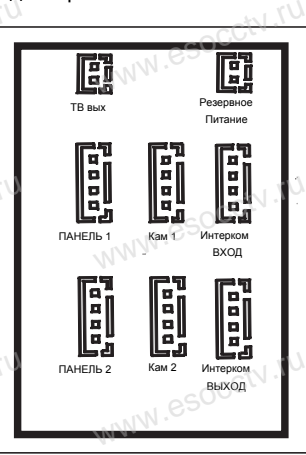

www.esocctv.ru

www.e

www.e

www.e

www.e

www.e

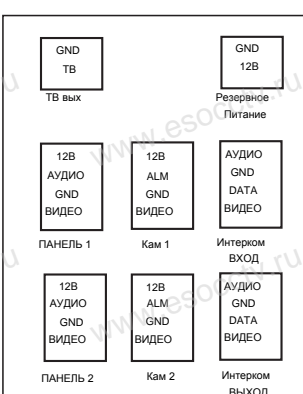

www.ru

3 ucctv<sup>3</sup>

## **Установка и схема подключения**

## **1. Установка**

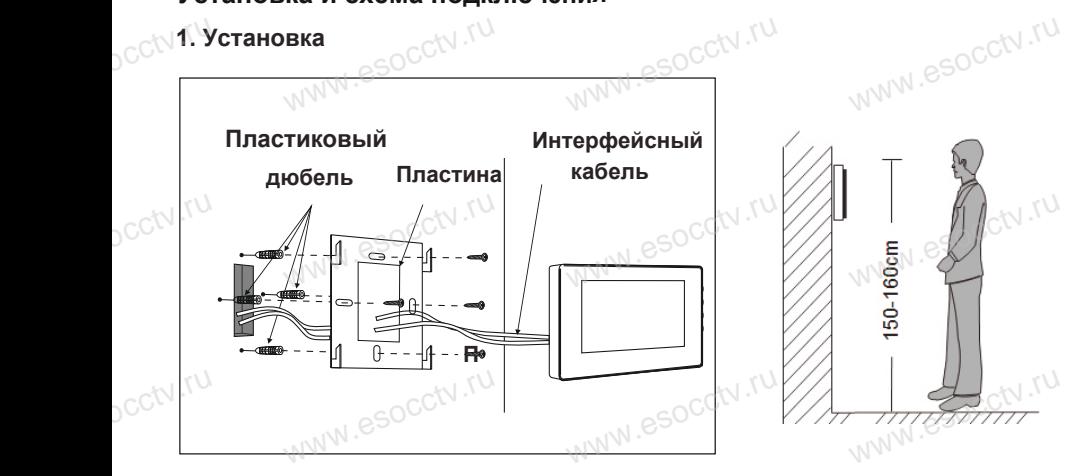

## *Примечание.*

Отключите монитор от электропитания перед монтажом. Устанавливать монитор следует не ближе 30 см от электрических линий. Рекомендуемая высота установки монитора - 150-160см от пола (см.<br>рисунок выше).<br>Доверьте установку квалифицированному специалисту. рисунок *выше*). Рекомендуемая высота установки монитора - 150-160см<br>рисунок выше).<br>Доверьте установку квалифицированному специалисту.  $\begin{array}{c}\n\mathbb{C}\n\mathbb{C}\n\mathbb{R} \n\end{array}$ www.esocctv.ru

Не допускайте резких ударов и падения оборудования*.*

## **Комплектация**

- 1. Монитор домофона с кабелем питания 220В. V .ru<br>1 . 1 . 1<br>1 . 2 . 1<br>3 . 8 р домофона с кабеле<br>на крепления монитор<br>с 4-х пиновым разъем ния 220В<br>.не. <sub>NN</sub> GSOC<sup>CN ,TU</sup><br>СШТУК.
	- 2. Пластина крепления монитора к стене.
	- 3. Кабель с 4-х пиновым разъемом 5 штук.
	- 4. Кабель с 2-х пиновым разъемом 1 штука.
	- 5. Крепежный комплект.
	- 6. Инструкция.

5

pcctv.ru

pcctv.ru

pcctv.ru

ucctv<sup>o</sup>

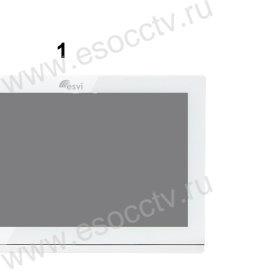

www.ru

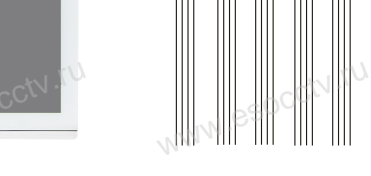

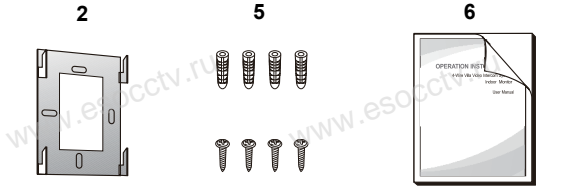

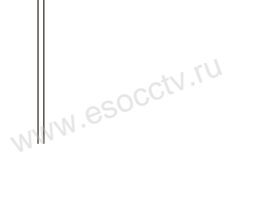

www.ru

www.esocctv.ru

4 W.esocctv.ru

**3 4**

 $\begin{picture}(180,10) \put(0,0){\line(1,0){15}} \put(10,0){\line(1,0){15}} \put(10,0){\line(1,0){15}} \put(10,0){\line(1,0){15}} \put(10,0){\line(1,0){15}} \put(10,0){\line(1,0){15}} \put(10,0){\line(1,0){15}} \put(10,0){\line(1,0){15}} \put(10,0){\line(1,0){15}} \put(10,0){\line(1,0){15}} \put(10,0){\line(1,0){15}} \put(10,0){\line($ 

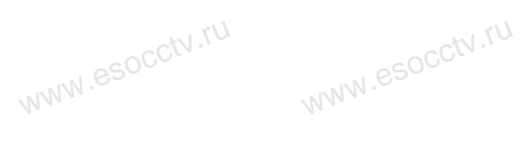

## **2. Схема подключения**

1. При использовании одной вызывной панели, Вам необходимо подключать её к разъему монитора Панель1. Соблюдайте соответствие цветов и назначение соединительных проводов монитора и панели (см. нижеприведенные иллюстрации). В случае использования дополнительной вызывной панели, подключать её следует к разъему Панель2. Разъёмы Панель1 и Панель2 имеют одинаковые функциональные возможности . использовании одной вызывной панели, Вам необходимо подключать её к раз<br>ра Панель 1. Соблюдайте соответствие цветов и назначение соединительных<br>использовании одной вызывной панели, Вам необходимо подключать её к раз www.e www.esocctv.ru

2. Назначение и цвета проводов:<br>1.Красный: DC12B<br>2.Белый: Аудио 1.Красный: DC12B 2.Белый: Аудио 3.Чёрный: «Земля» (GND) 4.Жёлтый: Видео www.esoc

www.esocctv.

www.eso

www.esoc

www.esoc

www.esocctv.ru

www.esocctv.ru

www.esocctv.ru

www.ru

3. Управление электрическим замком осуществляется при помощи нормально - открытых контактов реле (НО) вызывной панели . 3. Управление электрическим замком осуществляется при помощи нормально - открытых<br>контактов реле (HO) вызывной панели<br>4. Разъём ТВ выход используется для подключения телевизора (CVBS). Разъём "Резервное<br>питание" для подк

питание" для подключения ИБП.

5. Разъём Кам1 и Кам2 используется для подключения камер, для камер используется внешний блок питания.

6. Разъём "Интерком выход" используется для подключения дополнительного домофона. OB.<br>Report Concerty.ru

Поддерживается последовательное подключение 4-х домофонов.<br>Примечание: Монитор имеет встроенный блок. SOCC.<br>питания, поэтому разъем "Резервное питание" *Примечание: Монитор имеет встроенный блок питания, поэтому разъем "Резервное питание" может отсутствовать.* живается последоват<br><mark>aние:</mark> Монитор имеет в<br>я, поэтому разъем "Резе

 $\bigcap$ 

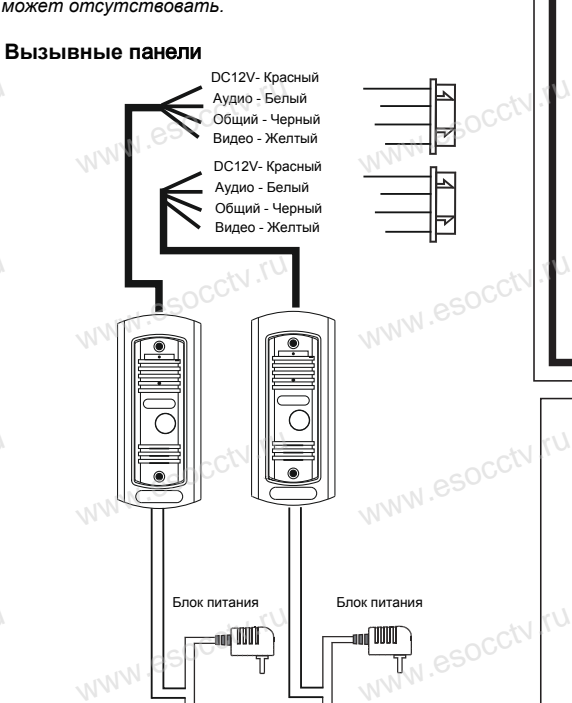

Замок Замок

www.esocctv.ru

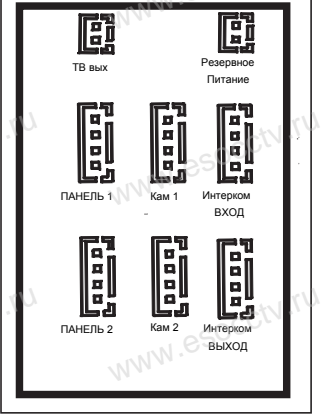

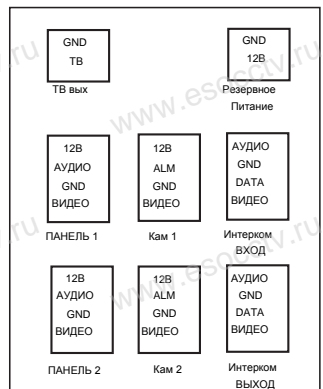

www.ru

6  $6$ 

www.e

 $e^{\text{WW}}$ 

www.e

www.e

www.e

www.e

www.e

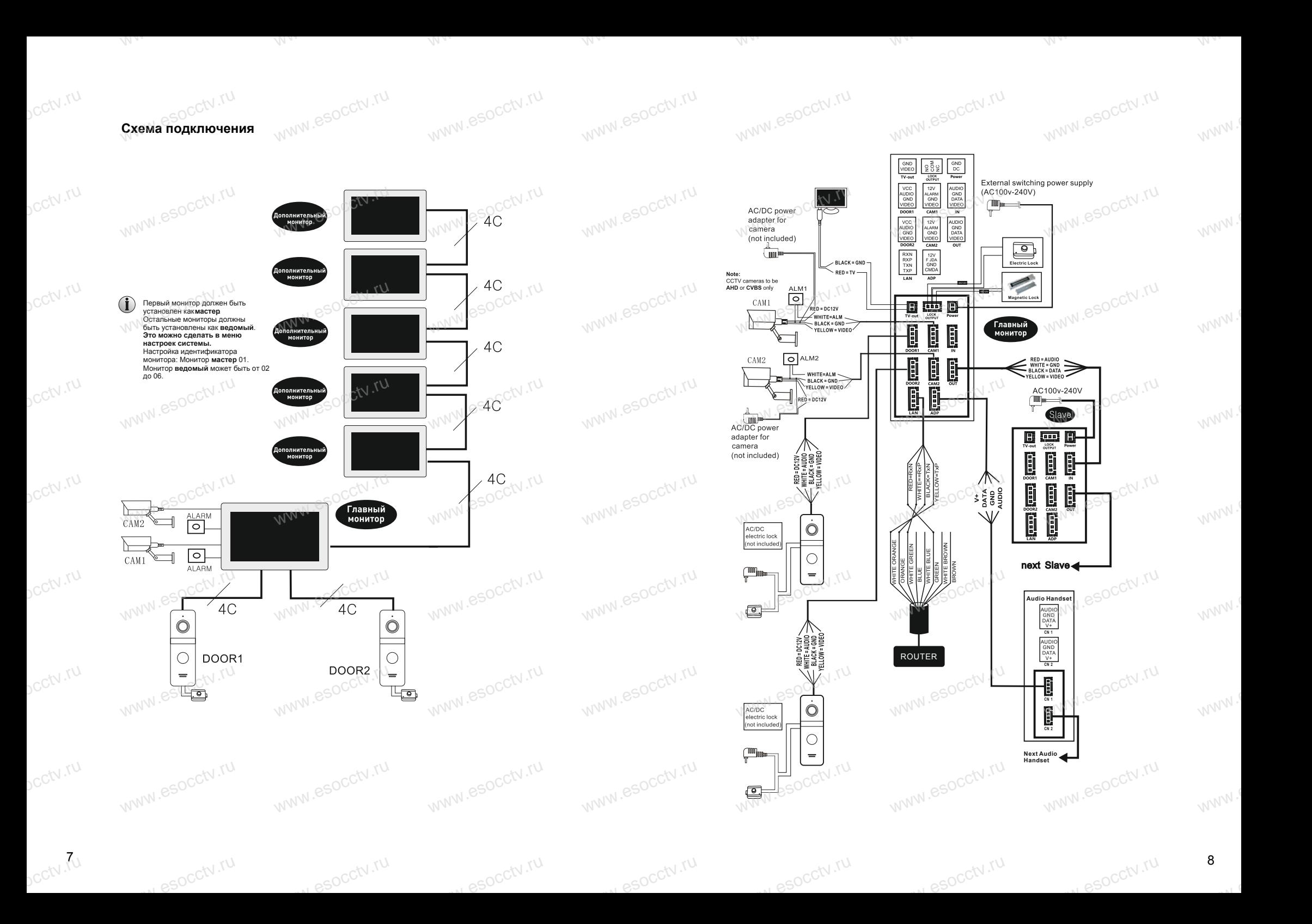

## **Функции клавиш** www.esocctv.ru www.esocctv.ru

ycctv.ru

ycctv.ru

ycctv.ru

ycctv.ru

ycctv.ru

ycctv.ru

ycctv.ru

ycctv.ru

www.esocctv.ru

w.espcctv.ru

occtv.ru

Нажмите кнопку на вызывной панели, чтобы активировался домофон или

нажмите режим просмотра на мониторе как показано на картинке

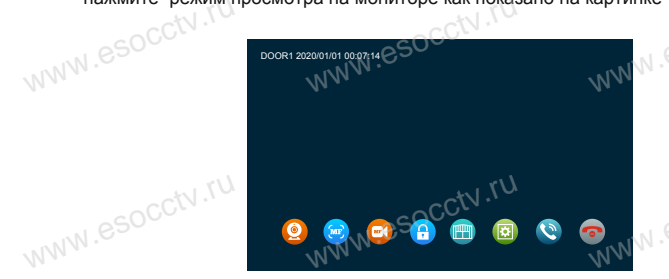

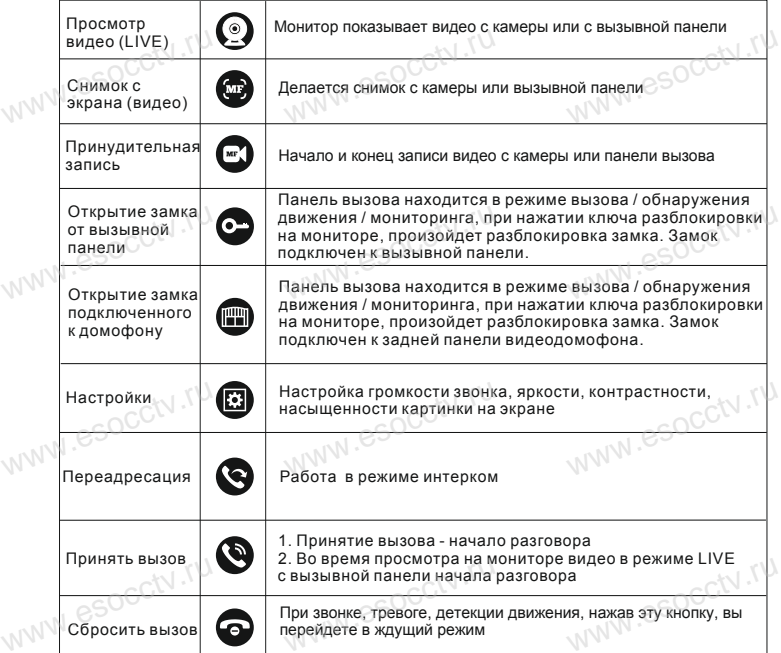

www.esocctv.ru

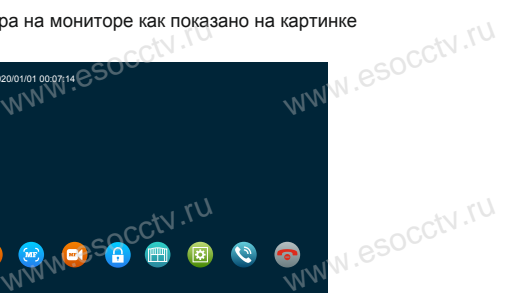

www.esocctv.ru

www.esocctv.ru

ww.esocctv.ru

www.esocctv.ru

www.esocctv.ru

www.esocctv.ru

www.esocctv.ru

www.esocctv.ru

www.esocctv.ru

www.esocctv.ru

## **Вызов посетителя** www.esocctv.ru www.esocctv.ru

- 1. В режиме ожидания, посетитель нажимает на кнопку вызова на вызывной<br>панели 1.<br>№ 2. Вызывная панель и монитор проигрывают мелодию 30с., 30с. Установлено по
- умолчанию.

www.esocctv.ru

www.esocctv.ru

www.esocctv.ru

w.esocctv.ru

www.

www.

www.

www.

www.

www.

www.

www.

- 3. Изображение посетителя автоматически появляется на мониторе.
- 4. Нажатие на клавишу разговора прекратит вызов, и посетитель сможет
- 
- 
- говорить с монитором, разговор длится 120с.<br>5. Нажатие на клавишу открыть откроет замок, подключенный к вызывной ОССМ (1)<br>WWW.REPORTED THE CONTROL WARD WAS CONTROLLED TO A CONTROL OF CONTROL CONTROL CONTROL CONTROL CONTR
- и выключится автоматически через 20с, если не выключить вручную.
- 7. Нажмите сбросить вызов для завершения звонка.
- 
- 
- **(і) Примечания:**<br>MN<sup>N IS</sup><br>1. Разговор автоматически заканчивается через 20с после открытия. www.esocctv.ru
	- 2. Монитор с SD картой записывает видео от начала до конца разговора. (При вкл. режиме записи видео)
	-
	-
- 3. Монитор с SD картой сделает фото при вызове, пользователь также может<br>сделать фото вручную в любое время.<br>4. Нельзя переключить изображение на другую камеру в режиме разговора.<br>5. Доугая вызывная панель может проиграть
	-
	-
	- 6. Одновременно может звонить только одна вызывная панель, вторая не будет звонить, если уже звонит первая.
- функцию сообщения, если монитор не берет трубку 30с., вызывная панель<br>предложит посетителю: пожалуйста, оставьте сообщение"и запишет 30с<br>видеоролик, затем остановится и вернется в режим ожидания.
	- режим настроек и переходит к режиму вызова.

www.esocctv.ru

www.esocctv.ru

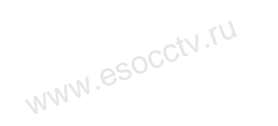

es espectv.ru

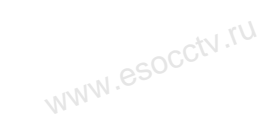

www.esocctv.ru

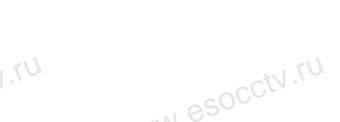

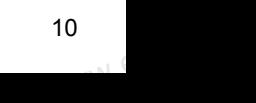

#### **Мониторинг Функция переадресации** Функция переадресации

 $sec$ tv.ru

**vcctv.ru** 

ycctv.ru

pcctv.ru

pcctv.ru

Для выполнения функции переадресации требуется как минимум 2 монитора и 1 вызывная панель. **IN WWW.esocctv.ru** www.esocctv.ru

Рассмотрим переадресацию (интерком) на примере внутреннего звонка и

переадресации вызова. OHKA esocctv.ru WWW.esocctv.ru

## • Переадресация звонка

Переадресация звонка с вызывной панели на другой монитор.

1. Вызывная панель послала вызов на монитор, нажмите клавишу разговора на мониторе для внутренней связи.

2. Длительное нажатие на клавишу интеркома вызывает меню, используйте клавишу плюс или клавишу минус, чтобы выбрать добавочный номер (другой монитор), затем нажмите клавишу настройки, чтобы осуществить переадресацию. 2. Длительное нажатие на клавишу интеркома вызывает меню, используите<br>клавишу плюс или клавишу минус, чтобы выбрать добавочный номер (другой<br>монитор), затем нажмите клавишу настройки, чтобы осуществить переадресаци<br>Примеч ишу интеркома вызывает меню, используите<br>нус, чтобы выбрать добавочный номер (другой середии)<br>шу настройки, чтобы осуществить переадресацию.<br>адресации вызова должен находиться онлайн и<br>дресации вызова должны

быть подключенным надлежащим образом (как ведомый). 3. Монитор, который получает переадресацию вызова, покажет изображение с вызывной панели.

4. Нажмите клавишу разговора на втором мониторе, чтобы установить связь с вызывной панелью. sop.<br>WWW.esocctv.ru

5. Нажмите клавишу разблокировки для открытия замка.

6. Нажмите клавишу «повесить трубку», чтобы закончить разговор. вызывной панелью.<br>5. Нажмите клавишу разблокировки для открытия замка<br>6. Нажмите клавишу «повесить трубку», чтобы закончит

## • Внутренний вызов WWW.esocctv.ru

www.esocctv.ru

w.espectv.ru

Внутренний вызов: монитор может вызывать другой монитор, если они соединены в общую систему и соответственно настроены.

1. В режиме ожидания нажмите и удерживайте клавишу переадресации; в главном

меню введите добавочный номер. 1. В режиме ожидания нажмите и удерживалте клавишу переадресации, в главном<br>2. Активация добавочный номер.<br>выбрать добавочный номер - нажмите клавишу плюс или минус, чтобы ССМ.<br>выбрать добавочный номер, и нажмите клавишу

www.esocctv.ru

2. Активация добавочного номера - нажмите клавишу плюс или минус, чтобы

выбрать добавочный номер, и нажмите клавишу настройки для вызова.

3. Оба монитора зазвонят во время вызова, вызов будет прекращен через 1 минуту, если на него не отвечать.

4. Нажмите клавишу разговора для того, чтобы начать разговор с другим монитором; продолжительность разговора по умолчанию составляет 2 мин. 5. Нажмите клавишу «повесить трубку», чтобы закончить разговор.<br>WWW.esocco www.esocctv.ru **Мониторинг** 

www.esocctv.ru

www.esocctv.ru

www.esocctv.ru

www.esocctv.ru

www.esocctv.ru

www.esocctv.ru

www.esocctv.ru

www.esocctv.ru

w.espectv.ru

www.esocctv.ru

www.esocctv.ru

w.ru.com.ru.ru

Нажав клавишу «Монитор», вы можете следить за дверью 1, дверью 2, камерой 1, камерой 2; на дисплее отобразится изображение.

www.esocctv.ru

www.esocctv.ru

 $W^{NN}$ 

www.e

www.e

www.e

www.e

www.e

www.e

www.e

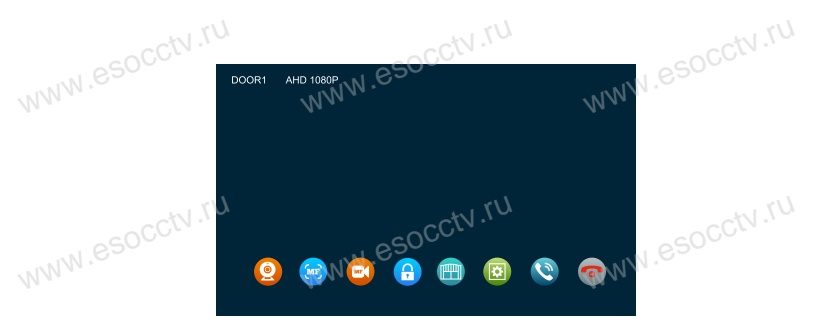

1. Чтобы начать мониторинг, в режиме ожидания нажмите клавишу монитора или выберите значок монитора в главном меню.

выоерите значок монитора в главном меню.<br>2. Продолжительность мониторинга по умолчанию составляет 60 с; если время<br>истекло, он автоматически возвращается в режим ожидания.<br>3. Во время мониторинга вызывной панели нажмите к истекло, он автоматически возвращается в режим ожидания.

З. Во время мониторинга вызывной панели нажмите клавишу передачи, чтобы показать функциональную клавишу; нажмите клавишу разговора, чтобы начать связь с вызывной панелью; нажмите клавишу разблокировки, чтобы открыть замок; нажмите клавишу снимка, чтобы сделать снимок или записать видео; или отрегулировать громкость.

4. Нажмите клавишу «монитор» один раз для мониторинга вызывной панели 1, 4. Нажмите клавишу «монитор» один раз для мониторинга вызывной пан<br>нажмите повторно для мониторинга камеры 1, нажмите в третий раз для<br>мониторинга вызывной панели 2, нажмите в четвертый раз для монитори<br>камеры 2, нажмите мониторинга вызывной панели 2, нажмите в четвертый раз для мониторинга камеры 2, нажмите снова для возврата в режим ожидания (также вы можете нажать клавишу «повесить трубку» в любой момент, чтобы вернуться в режим ожидания) ызывной панели 1,<br>этий раз для<br>для мониторинга<br>акже вы можете

5. Повесить трубку. Нажмите клавишу «повесить трубку» для завершения мониторинга или разговора, а также для того, чтобы вернуться в режим ожидания. www.esocctv.ru

# ww.esoccw.ru<br>ww**w.esoccw.ru**<br>www.esocctv.ru

1. Если подключен только один канал (например, вызывная панель 1), первое нажатие покажет изображение с этого канала, повторное нажатие завершит мониторинг.

2. Когда в системе имеется 2 более мониторов, основной монитор и нажатие покажет изображение с этого канала, повторное нажатие завершит<br>мониторинг.<br>2. Когда в системе имеется 2 более мониторов, основной монитор и<br>% дополнительный могут выполнять мониторинг одновременно, но все они буду показывать одно и то же наружное изображение.

3. Когда монитор находится в режиме мониторинга, для начала разговора с вызывной панелью посетитель должен нажать клавишу вызова, система прекратит мониторинг и переключится в режим вызова.

4. Если необходимо сделать снимок или записать видео в режиме мониторинга,<br>необходимо осуществлять это вручную (при наличии SD-карты). необходимо осуществлять это вручную (при наличии SD-карты). www.esocc

w.espectv.ru

 $\mathrm{pc}$ ctv $\mathrm{m}$ 

ycctv.ru

www.ru

## $\mathbf{B}$ ызов посетителя  $\mathbb{R}^{N}$ <sup> $\mathbb{R}^{SOCGN \times N}$  (Socctv).ru esocctv.ru esocctv.ru esocctv.ru esocctv.ru esocctv.ru esocctv.ru esocctv.ru esocctv.ru esocctv.ru esocctv.ru esocctv.ru esocctv.ru esocctv.ru esocctv.ru </sup> Вызов посетителя

ycctv.ru

ycctv.ru

ycctv.ru

ycctv.ru

ycctv.ru

ycctv.ru

ycctv.ru

ycctv.ru

1. В режиме ожидания нажмите клавишу настройки > настройка > настройка двери> настройка камеры> выбрать устройство», нажмите клавишу настройки, двери- настроика камеры- выорать устроиство», нажмите клавишу настроики,<br>чтобы начать настройку обнаружения движения, нажмите клавишу увеличения<br>или уменьшения, для включения функции обнаружения движения.<br>2. В режиме ожид или уменьшения, для включения функции обнаружения движения. двери - настроика камеры - выорать устроиство», нажмите клавишу настроик<br>чтобы начать настройку обнаружения движения, нажмите клавишу увеличен<br>или уменьшения, для включения функции обнаружения движения.<br>2. В режиме ожидан системы> нажмите клавишу настройки, выберите опцию обнаружения

www.esocctv.ru

движения, нажмите клавишу увеличения или уменьшения, чтобы включить предварительное обнаружение движения.

3. Включите обнаружение движения для вызывной панели или камеры, в режиме ожидания будет активирована функция обнаружения движения, если и режиме ожидания оудет активирована функция оонаружения движения, если<br>кто-то будет двигаться перед вызывной панелью или камерой. Если включить<br>на монитор выведет на экран изображение во время записи; если отключить на<br>м на мониторе функцию предварительного просмотра обнаружении движения, монитор выведет на экран изображение во время записи; если отключить на мониторе функцию предварительного просмотра обнаружении движения, то монитор не будет показывать изображение во время записи (но запись будет сделана, при наличии SD карты).

www.esocctv.ru

www.esocctv.ru

www.esocctv.ru

www.esocctv.ru

ww.espectv.ru

## **(j)** Примечания:

www.esocctv.ru

www.esocctv.ru

www.esocctv.ru

w.esocctv.ru

1. Домофон не может делать фото или видео по детекции движения, если не вставлена карта памяти microSD. 2. Домофон не может делать фото или видео по детекции движения, если не<br>вставлена карта памяти microSD.<br>2. Домофон поддерживает детекцию движения только с 1-го канала в 1 момент , фото или видео по дете<br>oSD.<br>етекцию движения тольк

времени.

3. Если монитор оснащен SD-картой, он будет делать снимок или записывать видео автоматически при активированной функции обнаружении движения. www.esocctv.ru www.esocctv.ru www.esocctv.ru

www.esocctv.ru

www.esocctv.ru

## Режим ожидания

Режим ожидания: режим часов, режим цифровой фоторамки.

**1. Режим часов**

www.esocctv.ru

www.esocctv.ru

www.esocctv.ru

www.esocctv.ru

www.esocctv.ru

www.esocctv.ru

www.esocctv.ru

www.esocctv.ru

w.espcctv.ru

1. Режим часов<br>Интерфейс режима часов включает в себя 2 части: год / месяц / дата / час /<br>минута: Запись разговора / запись сообшения / запись обнаружения движен 1. Режим часов<br>Мнтерфейс режима часов включает в себя 2 части: год / месяц / дата / час /<br>минута; Запись разговора / запись сообщения / запись обнаружения движения / запись тревоги.

www.esocctv.ru

www.esocctv.ru

www.

www.

 $W^{NN}$ 

 $W^{WW}$ 

www.

 $W^{W}$ 

 $W^{WW}$ .

14

www.e

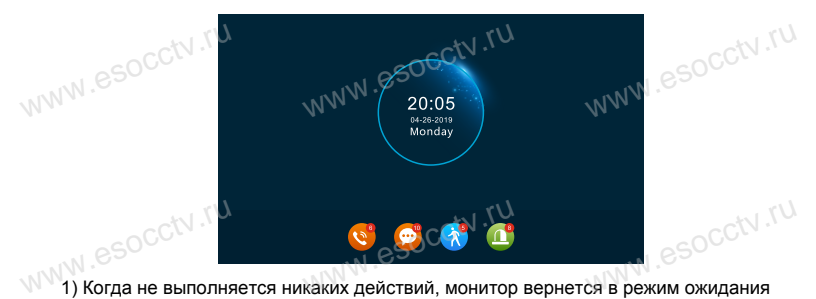

через 1 минуту (кроме воспроизведения музыки, видео и изображений). 2) В режиме часов дисплей потухнет через 1 минуту, если не выполнялось никаких действий.

3) В режиме ожидания нажмите клавишу  $\bullet\bullet\bullet\bullet\bullet$ , чтобы включить экран и перейти в ор режиме ожидания нажмите клавишу • • , чтооы включить экран и переити в<br>режим часов. (При условии, что часы включены и функция цифровой фоторамки<br>выключена.)<br>4) Если у пользователя есть непрочитанная история звонков, со выключена.)

4) Если у пользователя есть непрочитанная история звонков, сообщений, записей по обнаружению движения, записей по тревоге, то на экране в режиме ожидания будет отображаться определенный объем непрочитанных сообщений. 5) В состоянии часов пользователь может нажимать клавиши плюс и минус, чтобы переместить курсор для выбора ярлыка, и нажать клавишу настройки, чтобы подтвердить и войти в конкретный интерфейс записи для проверки<br>сообщения.<br>2. Режим нифровой фоторамки сообщения. чтовы подтвердить и воити в кон<del>и</del><br>сообщения<br>**2. Режим цифровой фоторамки**<br>2. Режим цифровой фоторамки www.esocctv.ru

В режиме цифровой фоторамки изображения на SD-карте будут воспроизводиться подряд (в режиме ожидания).

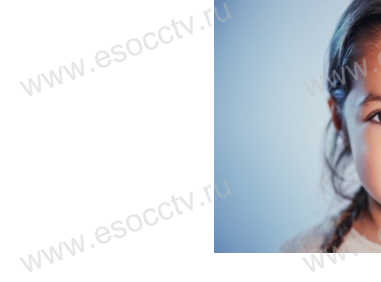

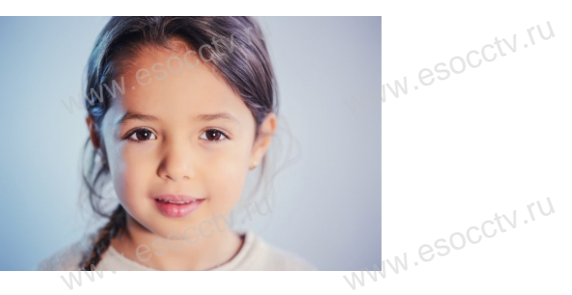

w.espcctv.ru

14

w.esocctv.ru

13 **vcctv.** 

ycctv.ru

ycctv.ru

ycctv.ru

ycctv.ru

ycctv.ru

ycctv.ru

ycctv.ru

ycctv.ru

ПРИМЕЧАНИЕ:<br>При установке SD-карты в слот для SD-карты, система создает папку «Digital Frame»<br>(Цифровая рамка), пользователь должен поместить изображения в эту папку, прежде www.coccion.coccetv.ru<br>и SD-карты, система создает папку «Digital Frame»<br>оджен поместить изображения в эту папку, прежде чем система начнет их воспроизведение.

www.esocctv.ru

www.esocctv.ru

www.esocctv.ru

www.esocctv.ru

www.esocctv.ru

www.esocctv.ru

www.esocctv.ru

www.esocctv.ru

w.espcctv.ru

2. При сработке детекции движения, функция фоторамки отключается.

## **Основное меню OCHOBHOS MEHIO**

WWW.ESOCCTV.TU Главное меню включает в себя: Добавочный вызовов, Настройки, Мониторинг, Мультимедиа, Событие, Дома, Блокировка, Ожидание. Нажмите клавишу плюс и www.esocctv.ru ww.esocctv.ru

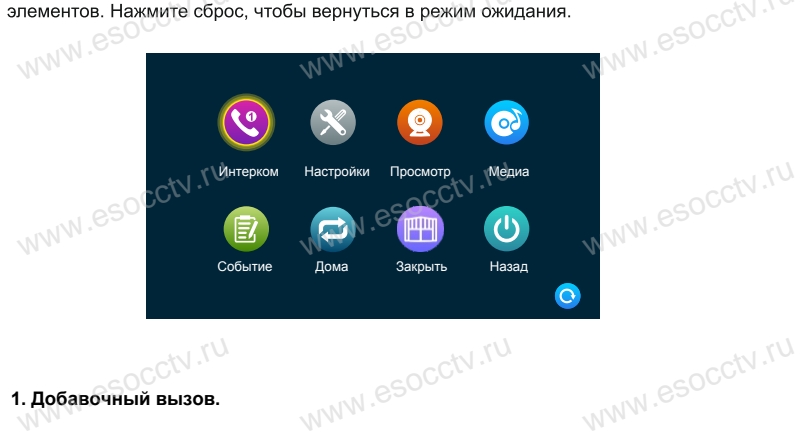

## **1. Добавочный вызов.** Материна Материна.<br>В Добавочный вызов.

w.espcctv.ru

15

ycctv.ru

После входа на эту страницу вы можете увидеть 6 значков. Первые пять являются добавочными, кроме локального устройства. Если пользователь выбирает один из них для вызова, он может общаться с другим добавочным номером (монитором). Шестой значок предназначен для вызова всех мониторов. После выбора этой иконки для вызова будут звонить все внутренние блоки, но www.esocctv.ru только один монитор сможет ответить на вызов и установить внутреннюю связь. www.esocctv.ru

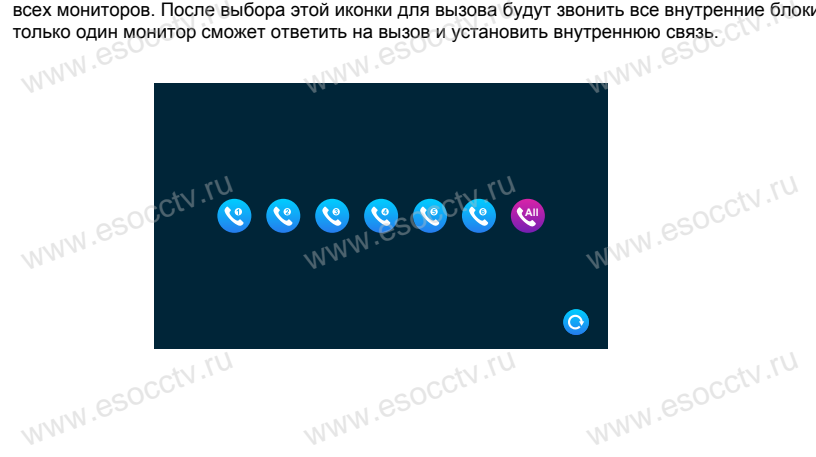

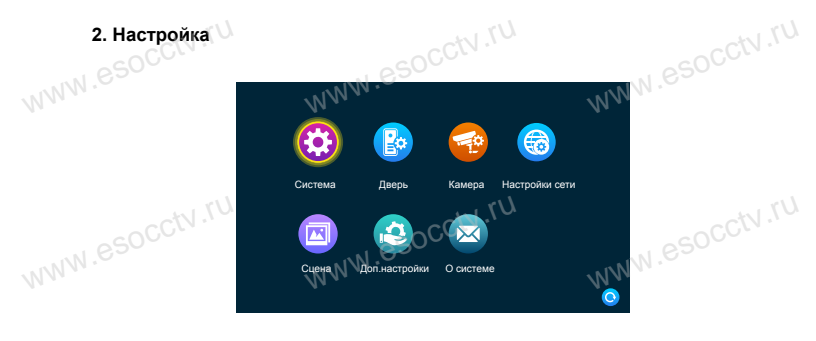

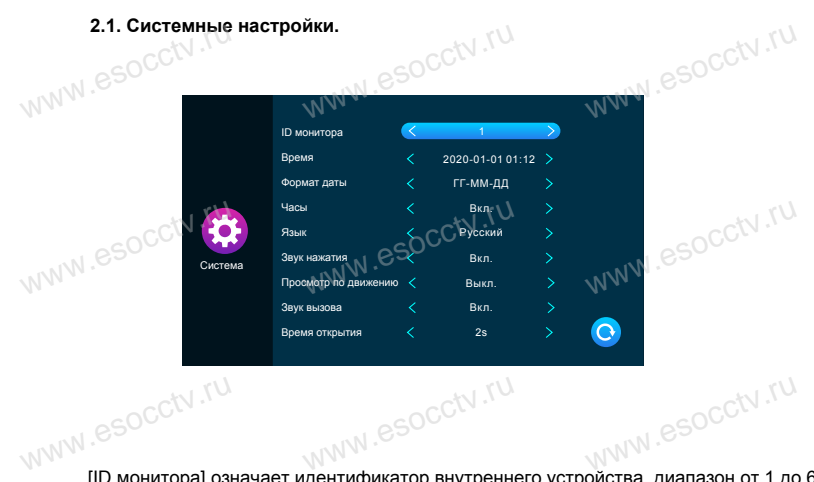

[ID монитора] означает идентификатор внутреннего устройства, диапазон от 1 до 6. 1 означает, что монитор является основным, 2-6 означает, что мониторы являются дополнительными. Каждый блок поддерживает максимум до 6 мониторов. [Время и дата] время исчисляется в 24-часовой системе, пользователь может установить часы и минуты. Также можно установить год, месяц, день. [Формат даты] ГГ-ММ-ДД, ММ-ДД-ГГ, ДД-ММ-ГТ. [Языка] включает несколько языков. установить часы и минуты. Также можно установить год, месяц, день.<br>[Формат даты] ГГ-ММ-ДД, ММ-ДД-ГГ, ДД-ММ-ГТ.<br>[Языка] включает несколько языков.<br>[Часы] указывает, включены ли часы в режиме ожидания. Если режим выключен, установить часы<br>|Формат даты] Г<br>|Языка] включае<br>|Часы] указывае

экран потухнет, когда вернется в режим ожидания из интерфейса главного меню. [Звук нажатия] указывает на наличие звука клавиш при работе с монитором. [Просмотра MD] указывает, выводится ли изображение на экран при обнаружении движения. При выключенной функции изображение не будет отображаться, но фоновая запись будет выполняться. www.esocc www.esocct www.esocctv.r

w.espectv.ru

www.esocctv.ru

www.esocctv.ru

16 16 $\frac{1}{2}$ 

www.esocctv.ru

w.espcctv.ru

www.

www.

 $W^{NN}$ .

www.

 $W^{NN}$ .

 $W^{WW}$ 

 $W^{WW}$ 

 $W^{WW}$ 

www.e

www.esoc

www.esocctv.ru

w.espcctv.ru

 $W^{\text{NNW}}$ 

www.e

www.e

www.e

www.e

www.e

www.e

умолчанию составляет 18:00-6:00, период времени настраивается. [Длительность мелоди ] Когда вызывная панель вызывает внутренний монитор, звонок будет длительность мелоди р когда вызывная панель вызывает внутреннии монитор, звонару и для составитель с длительностью, настроенной пользователем, в диапазоне от 5 до 45 с, по умолчанию 30 с. www.esocctv.ru

www.esocctv.ru

умолчанию 30 с.<br>
кл∧N

низкую, среднюю и высокую.

60 с, 120 с, по умолчанию 30 с.

активировать;

www.esocctv.ru

www.esocctv.

www.esocctv.

www.esocctv

www.esocctv.ru

www.esocct

www.esocctv.ru

w.espectv.ru

активировать.

(большой процент изменения картинки);

минут, а по умолчанию установлено значение -1 минута.

сообщение. Этот переключатель отключен по умолчанию.

мелодии звонка по умолчанию составляет 12:00-18:00, период 3 времени мелодии звонка по

www.esocctv.ru

w.espectv.ru

период 1 времени мелодии звонка по умолчанию составляет 6:00-12:00, период 2 времени

 $\bullet$ www.esocctv.ru www.esocctv.ru www.esocctv.ru

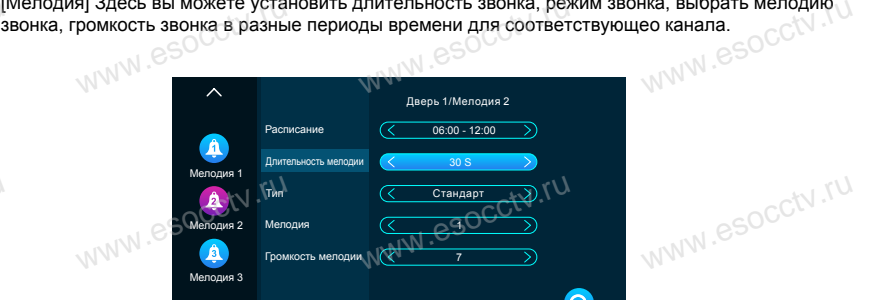

доступны к выбору. Если для системы сигналов установлено значение «Авто», тип сигнала не может быть выбран, и будет выбан автоматически. [Мелодия] Здесь вы можете установить длительность звонка, режим звонка, выбрать мелодию<br>звонка, громкость звонка в разные периоды времени для соответствующео канала.<br>sponta and the social spontane with the society of the

[Чувствителвность дд] указывает на чувствительность обнаружения движения. Включая

Низкая чувствительность: указывает на то, что детектор движения трудно активировать

Средняя чувствительность: указывает на то, что детектор обнаружения движения легче

аколожерать.<br>Высокая чувствительность указывает на то, что детектор обнаружения движения легко<br>активировать.<br>[Длительность] время записи при обнаружении движения может быть установлено на 1<br>минут, а по умолчанию установле

[Сообщений] Указывает на то, что, если посетитель нажал кнопку на вызывной панели, а хозяин не находится дома или не может ответить, посетителю предлагают оставить

[Сигнальная система] разделена на три режима: Авто, PAL и NTSC. Если установлено время соосщения умазывает длительность соосщения посетителя, можно установить эо с,<br>60 с, 120 с, по умолчанию 30 с.<br>[Сигнальная система] разделена на три режима: Авто, PAL и NTSC. Если установлено<br>значение «Авто», внутрен [Тип сигнала] доступно семь типов сигналов: AHD1080, AHD720, CVBS, CVI1080, CVI720, TVI1080 и TVI720. Если система сигнализации установлена на PAL или NTSC, эти семь типов

моощенияј указывает длительность сооощения посетите<br>ная система] разделена на три режима: Авто, РАL и NTS<br>ная система] разделена на три режима: Авто, РАL и NTS<br>е «Авто», внутренний монитор автоматически определяе<br>нала] до

[Время сообщения] указывает длительность сообщения посетителя. Можно установить 30 с,

акижделина, чувствительность указывает на то, что детектор обнаружения движения легко<br>активировать.<br>[Длительность] время записи при обнаружении движения может быть установлено на 1-5<br>минут, а по умолчанию установлено знач

телвность до] указывает на чувствительность обнаружения движения. Включая<br>среднюю и высокую.

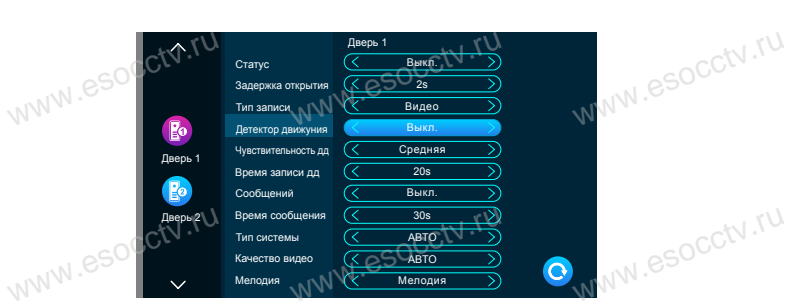

Этот интерфейс может устанавливать параметры вызывной панели 1 и вызывной

[ Задержка реле] указывает время разблокировки вызывной панели. Диапазон

SD-картой автоматически начинает запись до завершения вызова, или если пользователь нажимает клавишу отбоя, чтобы вручную остановить данный процесс. Снимок означает, что когда посетитель нажимает клавишу вызова вызывной панели, монитор с SD-картой автоматически захватывает фотографию с камеры вызывной панели. Пользователь также может вручную нажать клавишу настройки и сделать сник

[Тип записи] существует два режима записи, Запись и Снимок. Запись означает, что

[Детектор движения] указывает, нужно ли обнаруживать и записывать видео, когда

www.esocc

www.esocctv.ru

www.esocctv.ru

www.esocctv.ru

w.espectv.ru

когда посетитель нажимает клавишу вызова вызывной панели, внутренний монитор с ( \.)<br>SD-картой автоматически начинает запись до завершения вызова, или если<br>пользователь нажимает клавишу отбоя, чтобы вручную остановить дан

[Вкл. перекпючение] указывает на состояние этого канала. Если этот параметр включен, вызывная панель может использоваться в обычном режиме. Если выключен, вызывная панель отключена. Выключатель вызывной панели 1 не регулируется и его можно

іанели 2 соответственно.<br>Вкл. переключение] указывает на состояние этого канала. Если этот параметр включен,<br>ызывная панель может использоваться в обычном режиме. Если выключен, вызывная<br>іанель отключена. Выключатель вызы

[Задержка реле] указывает время разблокировки замка (который управляется например магнитный замок.<br>Задержка реле] указывает время разблокировки замка (который управляется ССМ .TU<br>ионитором, а не вызывной панелью). Диапазон составляет от 1 с до 10 с, а по<br>имолчанию - 2 с.

**2.2 Настройка вызывной панели**

панели 2 соответственно.

или начать запись видео.

www.esocctv.ru

объект движется перед устройством.<br>NWWW.esocc

составляет от 1 с до 10 с, а по умолчанию - 2 с.

только включать.

 $sec$ tv.ru

cctv.ru

**vcctv.ru** 

**vcctv.ru** 

ycctv.ru

ycctv.ru

 $oc^{c^{N},r^{U}}$ 

pcctv.ru

монитором, а не вызывной панелью). Диапазон составляет от 1 с до 10 с, а по умолчанию - 2 с.

[Закрытый замок] нормально открытый (НО) или нормально закрытый (НЗ), когда установлено нормально открытое состояние, пользователь должен установить тип разблокировки с подачей питания, а когда блок установлен в нормально закрытое состояние, пользователь должен установить тип разблокировки без подачи питания, например магнитный замок.

[Ответный] указывает на то, что звук звонка вызывной панели может быть включен или выключен.

ответный] указывает на то, что звук звонка вызывной панели может быть включен или<br>инспочен.<br>www.esoc.com/www.esoc.com/www.indu.com/www.esoc.com/www.indu.com/www.indu.com/www.indu.com/www.indu.com/www.in

[Тип] имеет стандартный режим, определяемый пользователем. Стандартный режим означает, что мелодия вызова по умолчанию выбирается из набора, предоставленного монитором; пользовательский режим означает, что мелодия вызова записана на SD-карту [Тип] имеет стандартный режим, определяемый пользователем. Стандартный режим<br>означает, что мелодия вызова по умолчанию выбирается из набора, предоставленного<br>монитором; пользовательский режим означает, что мелодия вызова SD-карте автоматически создается при ее установке в монитор, или может быть создана вручную на ПК. имеет стандартный режим, определяемый пользователе<br>ает, что мелодия вызова по умолчанию выбирается из на<br>ором; пользовательский режим означает, что мелодия в<br>дию вызова необходимо поместить в папку «Ring» (Звон

[Мелодия] в стандартном режиме есть 12 мелодий на выбор; по умолчанию установлена первая мелодия. В пользовательском режиме вы можете выбрать мелодию звонка в папке «Ring» (Звонок) в качестве мелодии звонка.

[Громкость мелодии] Здесь вы можете установить громкость звонка и громкость кнопок нервая мелодия. В полвзовательском режиме вы можете высрать мелодию звонка в папке<br>«Ring» (Звонок) в качестве мелодии звонка.<br>[Громкость мелодии] Здесь вы можете установить громкость звонка и громкость кнопок<br>внутреннего уровне 7.

 $sec$ tv.ru

ycctv.ru

ycctv.ru

www.esocctv.ru

pcctv.ru

pcctv.ru

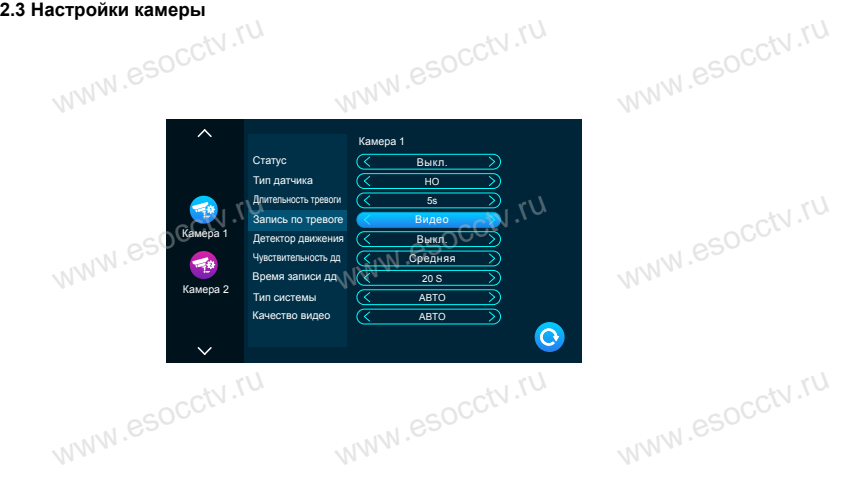

Данный интерфейс позволяет настроить параметры Камера 1 и Камера 2 соответственно. [Вкл. переключние] указывает состояние этого канала. Если установлено значение «Вкл», камера может использоваться в обычном режиме. Если установлено значение «Выкл», камера отключена.

[Тип датчика] Каналы KAMI, КАМ2 соответствуют состоянию ввода/вывода (см. описание камера отключена.<br>камера отключена.<br>Гип датчика] Каналы КАМІ, КАМ2 соответствуют состоянию ввода/вывода (см. описан<br>состояния ниже), а именно, при срабатывании тревоги активируется соответствующий<br>канал, чтобы инициироват канал, чтобы инициировать журнал тревог или сделать снимок. www.esock.ru<br>вода (см. описание<br>оответствующий

[Нормально разомкнутый] в нормальных условиях датчик поддерживается на постоянном низком напряжении. Если выходное напряжение изменяется от низкого к высокому, срабатывает аварийный сигнал.

[Нормально сомкнутый] в нормальных условиях датчик поддерживается на постоянном высоком напряжении. Если выходное напряжение меняется от высокого к низкому, срабатывает аварийный сигнал.

[пормально сомкнутый] в нормальных условиях датчик поддерживается на постоянном<br>высоком напряжении. Если выходное напряжение меняется от высокого к низкому,<br>срабатывает аварийный сигнал.<br>[«Выкл»] Если тревога внешнего дат значение «Выкл».

www.esocctv.ru

www.esocctv.ru

w.espectv.ru

[Длительность тревоги] указывает длительность звонка после того, как камера<br>активирует датчик тревоги. Диапазон времени составляет 1-20 с, а по умолчан<br>установлено значение 5 с.<br>[Запись по тревоге] существует два режима з активирует датчик тревоги. Диапазон времени составляет 1-20 с, а по умолчанию установлено значение 5 с. [Длительность тревоги] указывает длительность звонка после того, как камера<br>активирует датчик тревоги. Диапазон времени составляет 1-20 с, а по умолчанию<br>установлено значение 5 с.<br>[Запись по тревоге] существует два режима

[Запись по тревоге] существует два режима записи: видеозапись и снимок. Видеозапись означает, что при срабатывании будильника комнатный монитор с SDкартой автоматически начинает запись до тех пор, пока не сработает сигнал тревоги или пользователь не нажмет клавишу повесить трубку, чтобы остановить ее вручную. Съемка начинается при срабатывании сигнала тревоги, внутренний монитор с SDкартой автоматически делает снимок с камеры. Пользователь также может вручную<br>нажать клавишу настройки для непрерывной съемки.<br>[Детектор движения] указывает, нужно ли обнаруживать и записывать движение, когда<br>перед устрой нажать клавишу настройки для непрерывной съемки.

[Детектор движения] указывает, нужно ли обнаруживать и записывать движение, когда перед устройством движется объект.

[Чувствительность дд] указывает на чувствительность обнаружения движения. Бывает низкая, средняя и высокая чувствительность; низкая чувствительность указывает на то, что обнаружение движения трудно активировать, средняя чувствительность указывает на то, что обнаружение движения легче активировать, а высокая указывает на то, что оонаружение движения легче активировать, а высокая<br>чувствительность указывает на то, что обнаружение движения легко активировать.<br>Длительность в ремя записи видео при обнаружении движения может быть<br>у [Длительность] время записи видео при обнаружении движения может быть установлено на 1-5 минут, по умолчанию установлено значение 1 минута. [Система сигналов] есть три режима Авто, PAL и NTSC. Если установлено значение Авто, в помещении автоматически обнаруживается система камеры. [Тип сигнала] существует семь типов сигналов: AHD1080, AHD720, CVBS, CVI1080, CVI720, TVI1080 и TVI720. Если система сигнализации установлена на PAL или NTSC, эти семь типов могут быть выбраны и использованы вместе. Если для системы эти семь типов могут оыть выораны и использованы вместе. Если для системи<br>сигналов установлено значение «Авто», тип сигнала не может быть выбран, и<br>установлен сигнал «Авто». установлен сигнал «Авто». www.esol www.eso

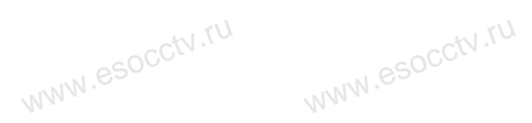

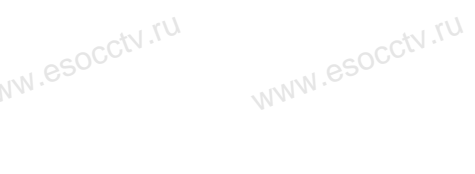

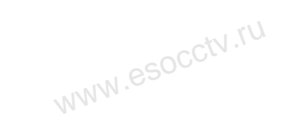

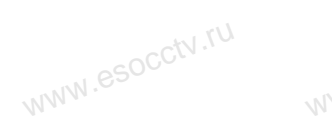

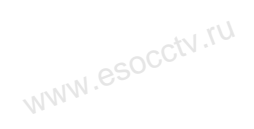

w.espectv.ru

www.esocctv.ru

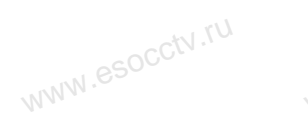

www.esocctv.ru

www.esocctv.ru

www.esocctv.ru

www.esocctv.ru

www.esocctv.ru

www.esocctv.ru

w.esocctv.ru

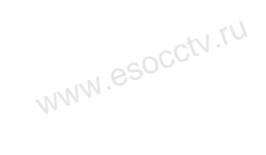

www.esocctv.ru

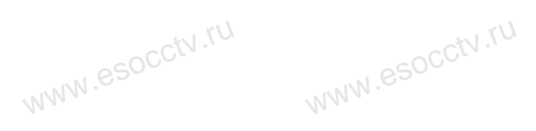

w.espcctv.ru

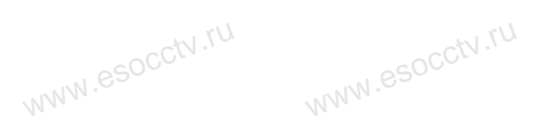

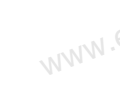

www.

www.

 $W^{NN}$ .

 $W^{NN}$ .

www.

www.

 $W^{WW}$ 

20

20

19 **vcctv.ru** 

www.esocctv.ru

ww.esocctv.ru

ycctv.ru

## **2.4 Настройка сетевого подключения**

Выберите"настройка WiFi" в меню настройка сети. Скачайте приложение на телефон и зарегистрируйтесь 1. IOS: приложение "Tuya Smart" из Apple store Android: приложение "Tuya Smart" из Google play 2.Запустите "Tuya Smart" и зарегистрируйтесь, указав правильную страну и регион. 3. После регистрации войдите под своей учетной записью. настроика сетевого подключения<br>ерите"настройка WiFi" в меню настройка сети.<br>найте приложение на телефон и зарегистрируйтесь<br>S: приложение "Tuva Smart" из Apple store

### **Сетевое подключение:**

 $sec$ tv.ru

pcctv.ru

pcctv.ru

Есть три режима: EZ режим, АР режим и Cable. **Подключение через EZ Режим:** осле регистрации воидите под своеи учетной записью.<br>в**вое подключение:**<br>«три режима: ЕZ режим, АР режим и Cable.<br>ключение через ЕZ Режим:

1. В мониторе войдите в настройки > настройки сети, выберите EZ режим, нажмите

клавишу назад - монитор перезагрузится и войдет в EZ режим.

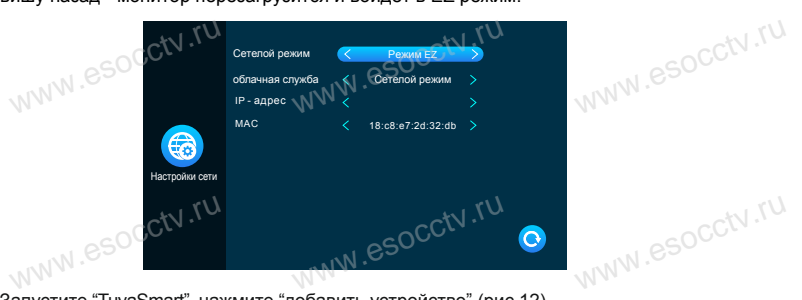

www.esocctv.ru

www.esocctv.ru

w.espcctv.

www.esoc

- 2. Запустите "TuyaSmart", нажмите "добавить устройство" (рис 12).
- 3. Выберите "Видеонаблюдение"-----"Умный дверной звонок" или "Умная камера" (рис 13).
- 

WWW.<br>X PROPAGATE SOCCLIFICATION 4. Нажмите "Режим связи"-"EZ режим"------ "Далее" (рис 14).<br>www.esoc.edu.com/www.esoc.edu/www.esoc.edu/www.esoc.edu/www.esoc.edu/www.esoc.edu/www.esoc.edu/www.esoc.edu/www.esoc.edu/www.esoc.edu/www.esoc.edu/www.esoc.edu/w Peaces Wi-F Cable www.esocctv.ru where  $\frac{w}{w}$  is a consequence of  $\frac{w}{w}$  is a consequence of  $\frac{w}{w}$  is a consequence of  $\frac{w}{w}$  is a consequence of  $\frac{w}{w}$  is a consequence of  $\frac{w}{w}$  is a consequence of  $\frac{w}{w}$  is a consequence of  $\frac{w$ WWW.TU  $\mathcal G$ www.esocctv.ru рис. 12 esocctv. рис. 13 рис. 14 www.esocctv.pid

5. Введите имя WiFi сети и пароль, нажмите подтвердить (рис 15).

www.esocctv.ru

w.com.ctv.ru

6. Дождитесь 100% успешного подключения, затем переходите к интерфейсу (рис 16) .

www.esocctv.ru

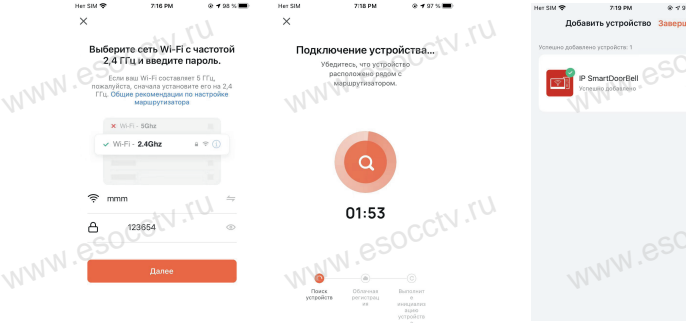

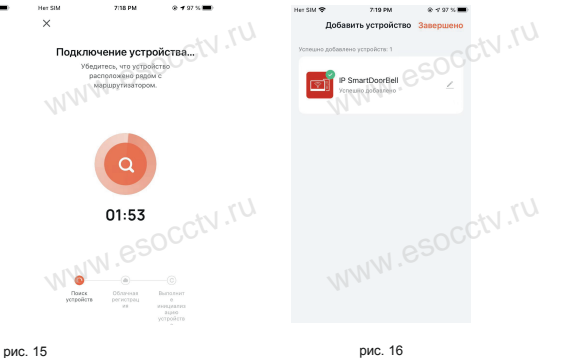

www.

www.e

www.e

www.e

www.

www.

www.

www.

**Подключение через АР-режим:**<br>1. В мониторе войдите в настрой<br>монитор перезагрузится и войде<br>Например, если MAC 18:c8:e7:2d 1. В мониторе войдите в настройки > настройки сети, выберите AP режим, нажмите назад, монитор перезагрузится и войдет в режим AP. Монитор создаст WiFi сеть "SmartLife-хххх". Например, если MAC 18:c8:e7:2d:4a:9e , сеть будет называться SmartLife-2d4a9e. » настройки сети, выберите АР режим, нажмите назад,<br>в режим АР. Монитор создаст WiFi сеть "SmartLife-xxxx".<br>а:9е . сеть будет называться SmartLife-2d4a9e.

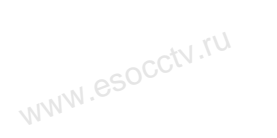

www.esocctv.ru

www.esocctv.ru

www.esocctv.ru

www.esocctv.ru

www.esocctv.ru

www.esocctv.ru

www.esocctv.ru

w.espectv.ru

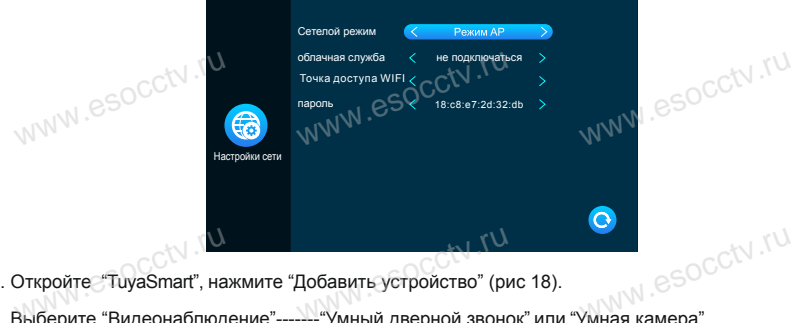

2. Откройте "TuyaSmart", нажмите "Добавить устройство" (рис 18).

3. Выберите "Видеонаблюдение"-------"Умный дверной звонок" или "Умная камера" (рис 19).

## 4. Нажмите "Режим связи", "AP-режим" , "Далее" (рис. 20).

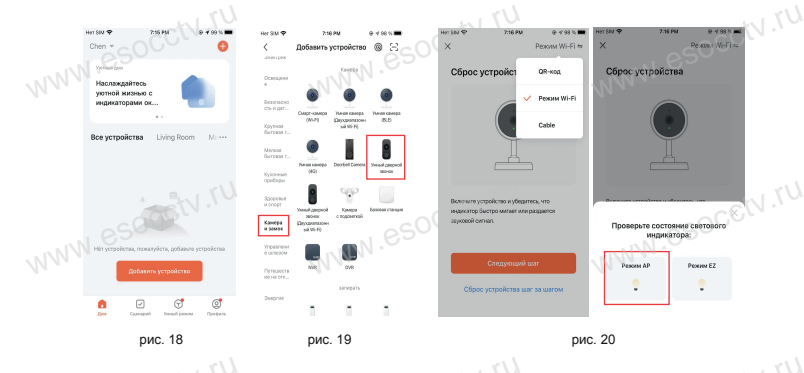

5. Введите имя WiFi сети и пароль, нажмите подтвердить (рис 21).

5. Введите имя WiFi сети и пароль, нажмите подтвердить (рис 21).<br>6. Нажмите соединить и зайдите в настройки WiFi на смартфоне, и подключитесь к<br>сети "SmartLife-xxxxxx", (рис 22) . сети "SmartLife-xxxxxx", (рис 22) .

w.esocctv.ru

ycctv.ru

ycctv.ru

esocctv.ru

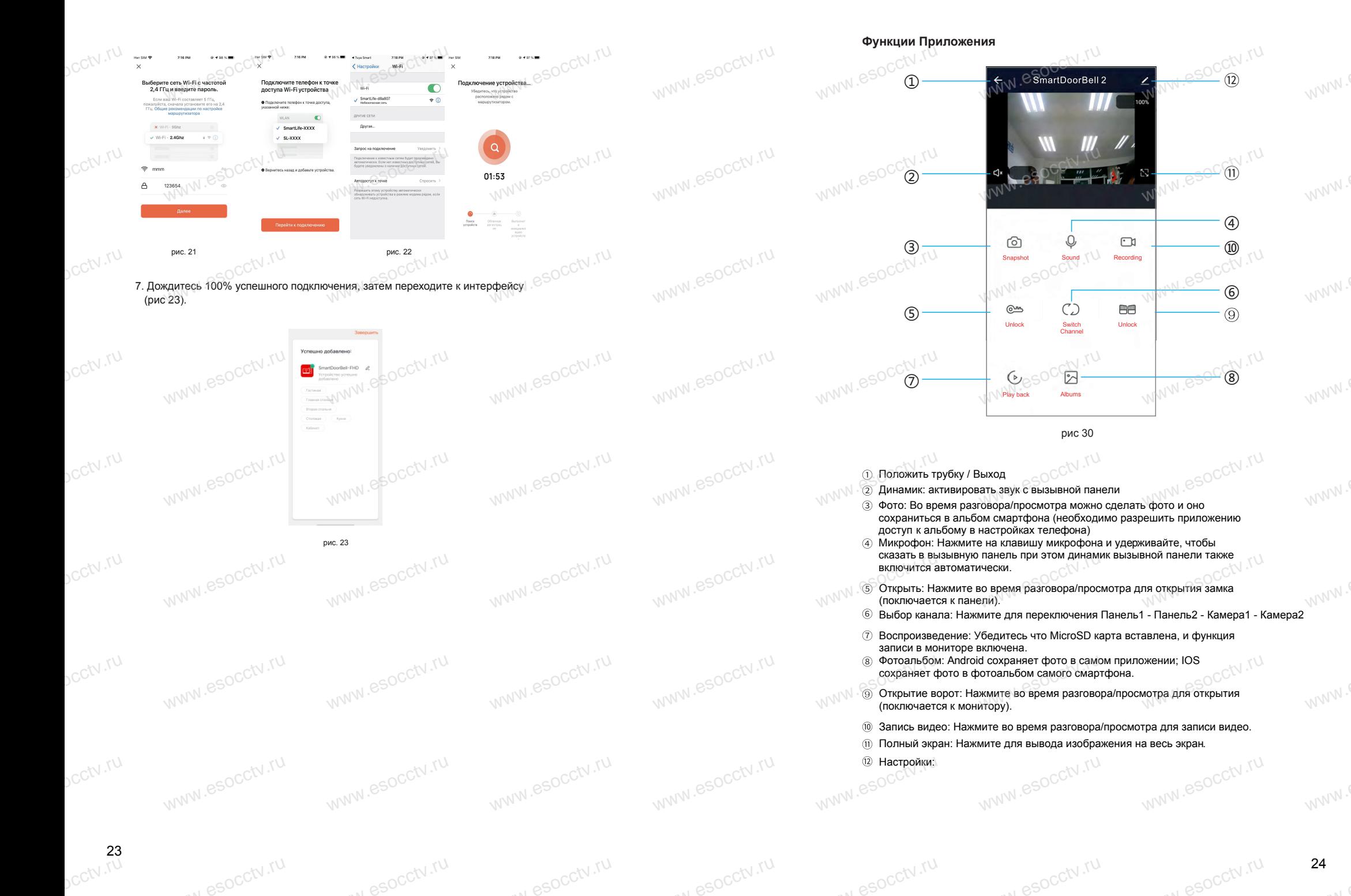

24 24 $\frac{24}{100}$ 

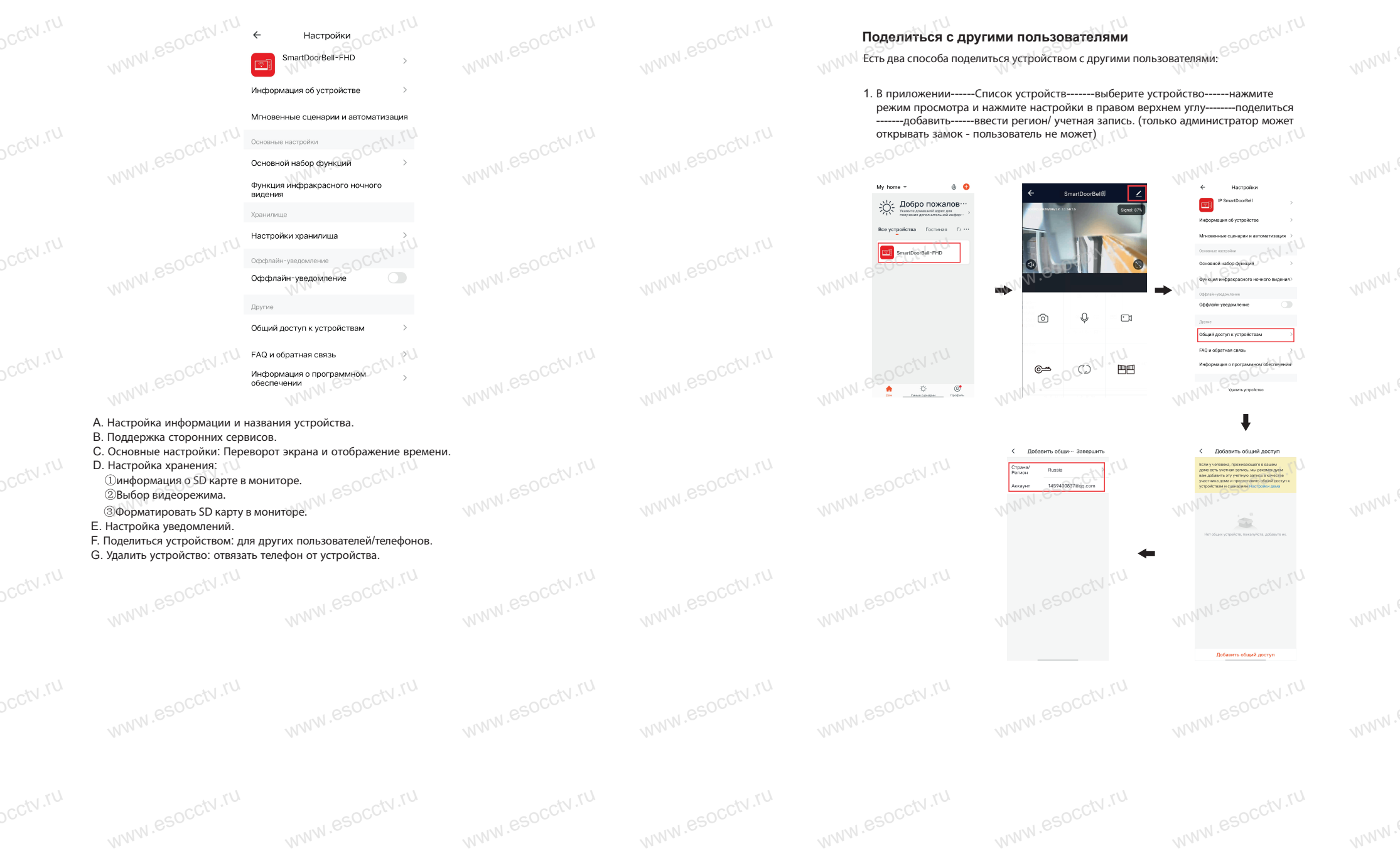

ww.esocctv.ru

w.espcctv.ru

w.espcctv.ru

26 25 ww.esocctv.ru

w.espcctv.ru

www.

www.

www.

ycctv.ru

ycctv.ru

**vcctv.ru** 

ycctv.ru

ycctv.ru

ycctv.ru

ycctv.ru

pcctv.ru

 $\frac{1}{2}$   $\frac{1}{\sqrt{2}}$   $\frac{1}{\sqrt{2}}$   $\frac$ 

 $\sim$   $\sim$ 

Mu homo y

 $\bullet$ 

 $\langle \hat{Q} \rangle$ 

 $\circledcirc$ 

WWW.Russim.russim.com<br>WWW.Russim.russim.com

 $(i)$ Примечания:

 $f$   $\Box$  $\bigcap$ 

www.esocctv.ru

w.espcctv.ru

www.e

www.esocctv.ru

w.ecocctv.ru

www.

 $m^{\mathcal{N}^{\mathcal{N}}}$ 

 $W^{NN}$ 

www.

 $W^{WW}$ .

 $W^{NN}$ .

 $W^{NN}$ .

 $W^{WW}$ 

появится сообщение «Форматировать успешно» и «SD-карта успешно вставлена». Если SD-карта отформатирована без SD-карты во внутреннем мониторе, появится сообщение «Нет SD-карты». [Сброс настроек] после подтверждения нажатием клавиши настройки вам будет предложено восстановить заводские настройки. Нажмите «Да», чтобы восстановить

[Очистка SD карты] нажмите клавишу настройки, чтобы подтвердить, нужно ли форматировать SD-карту. Нажмите «Да», внутренний монитор отформатирует SD-<br>карту и покажет сообщение «Форматирование ...». После успешного завершения<br>появится сообщение «Форматировать успешно» и «SD-карта успешно вставлен карту и покажет сообщение «Форматирование ...». После успешного завершения

заводские настройки, и появится надпись: «Восстановить заводские настройки,

w.espectv.ru

www.esocct

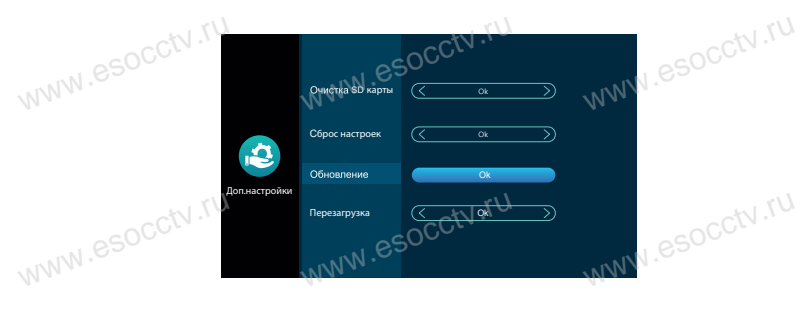

## **2.6 Настройка сценария**

www.esocctv.ru

www.esocctv.ru

www.esocctv.ru

www.esocctv.ru

www.esocctv.ru

www.esocctv.ru

www.esocctv.ru

www.esocctv.ru

w.espcctv.ru

socctv.ru

www.esocctv.ru

 $\begin{picture}(180,10) \put(0,0){\line(1,0){100}} \put(10,0){\line(1,0){100}} \put(10,0){\line(1,0){100}} \put(10,0){\line(1,0){100}} \put(10,0){\line(1,0){100}} \put(10,0){\line(1,0){100}} \put(10,0){\line(1,0){100}} \put(10,0){\line(1,0){100}} \put(10,0){\line(1,0){100}} \put(10,0){\line(1,0){100}} \put(10,0){\line(1,0){100}}$ 

www.esocctv.ru

www.esocctv.ru

www.esocctv.ru

w.espectv.ru

система скоро перезагрузится».

www.esoc

[Фоновая музыка] Включает фоновую музыку в режиме ожидания. Должна быть вставлена SD карта. (Необходимо поместить нужные МРЗ файлы в папку "BgMusic" на SD карту) [Фоновая громкость] уровень громкости фоновой музыки, диапазон 1-10. www.esocc www.esocctv.ru www.esocctv.ru

"DigitalFrame" на SD карту). [ Интервал чередования] Указывает на время в режиме фоторамки, как долго демонстрируется фото.

[Фоторамка] Если переключатель включен, монитор будет демонстрировать фото с SD<br>карты после возврата в меню ожидания (необходимо поместить нужные фото в папку<br>"DigitalFrame" на SD карту).<br>{\\\\\\\\\\\\\\\\\\\\\\\\\\\\\\\\ карты после возврата в меню ожидания (необходимо поместить нужные фото в папку

ww.esocctv.ru www.esocopoйки с.<br>MWW. WW.esocctv.ru **2.5 Настройки сценария**  $\Rightarrow$  $B<sub>N</sub>$ кл. www.esocctv.ru www.esocctv. Wirepean vepenoaavise<br> **CONTRANSION CONTRANSION CONTRANSION**<br> **ODHOBAR FORMOOTS**  $\mathbf{z}$ 6s Выкл. Сцена  $\overline{\mathcal{L}}$ 

Имя дома --- Добавить пользователя --- Учетная запись --- ввести www.esocctv.ru

> F1 FAO и обратная связ .<br>Kabupatèn Kabupatèn

 $\Omega$ 

**Expansion and SOCON** 

.<br>Дать дом

 $\lambda$ 

www.esocctv.ru

www.esocial.ru

 $\begin{picture}(180,10) \put(0,0){\line(1,0){100}} \put(0,0){\line(1,0){100}} \put(0,0){\line(1,0){100}} \put(0,0){\line(1,0){100}} \put(0,0){\line(1,0){100}} \put(0,0){\line(1,0){100}} \put(0,0){\line(1,0){100}} \put(0,0){\line(1,0){100}} \put(0,0){\line(1,0){100}} \put(0,0){\line(1,0){100}} \put(0,0){\line(1,0){100}} \put(0,0){\line($ 

www.esocctv.ru

www.esocctv.ru

2. Приложение --- Список устройств --- Мои --- Дом --- Создать -- данные и сохранить. .<br>Приложение --- Список устройств --- Мои --- Дом --- Созд<br>анные и сохранить.<br>анные и сохранить.

a. Все пользователи устройства могут получать уведомление на телефон b. Администратор может добавлять <sup>и</sup> удалятьпользователей из приложения ,

Войдите в "Мои / Я" --- Управление домом --- Удалить пользователя.

www.e

[ Функция автоматическою хранения] если SD-карта не вставлена, домофон будет делать снимок в виде записи события каждый раз при вызове, тревоге или обнаружении движения, и сохранять информацию на флэш-карту памяти (внутренняя память устройства). Если пользователь снимает данные вручную, система также автоматически сохраняет снимок на флэш-карту памяти. ункция автоматическою хранения] если SD-карта не вста<br>мок в виде записи события каждый раз при вызове, трев<br>кранять информацию на флэш-карту памяти (внутренняя домофон будет делать<br>обнаружении движения,<br>устройства). Если

Примечание: эта функция подходит только для фотографий, она не может записывать видео. Емкость внутренней флэш-карты памяти составляет около 5 МБ, по мере заполнения флэшкарты памяти она перезаписывает предыдущую запись. [Перезагрузка] после подтверждения нажатием клавиши настройки вам будет предложено перезагрузить систему. Нажмите «Да», чтобы перезапустить внутренний монитор. лън памяти она перезаписывает предыдущую запись.<br>pрезагрузка] после подтверждения нажатием клавиши настройки вам будет предложено<br>peзагрузить систему. Нажмите «Да», чтобы перезапустить внутренний монитор.<br>-

### **2.7 Информация о системе**

**vcctv.ru** 

ycctv.ru

ycctv.ru

 $sec^{tV}$ .ru

 $sec^{tV}$ .ru

ycctv.ru

 $\mathrm{pc}$ ctv .rv $^2$ 

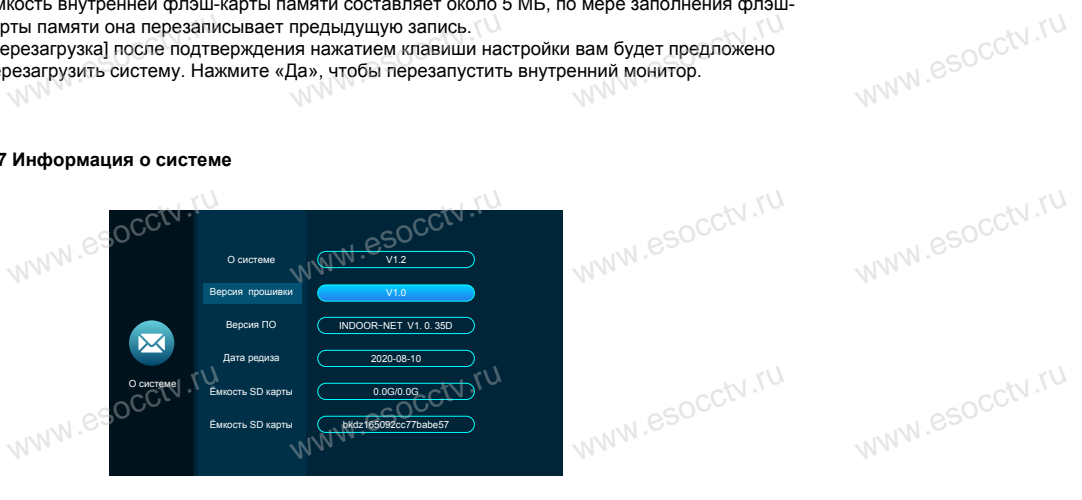

[О системе] указывает номер текущей версии оборудования.

[Версия ПО] указывает номер текущей версии программного обеспечения. www.esocctv.ru

[Версия прошивки] указывает текущий номер версии MCU. рсия ПО] указывает номер текущей версии программно<br>рсия прошивки] указывает текущий номер версии МСU.<br>-

[Дата релиза] указывает время выпуска текущего программного обеспечения для внутреннего монитора.

[Ёмкость SD карты] указывает оставшееся место и общее пространство на текущей SD-карте. www.esocctv.ru www.esocctv.ru www.esocctv.ru

#### **3 Мультимедиа**

w.ru.com.ru.ru

 $29$ 

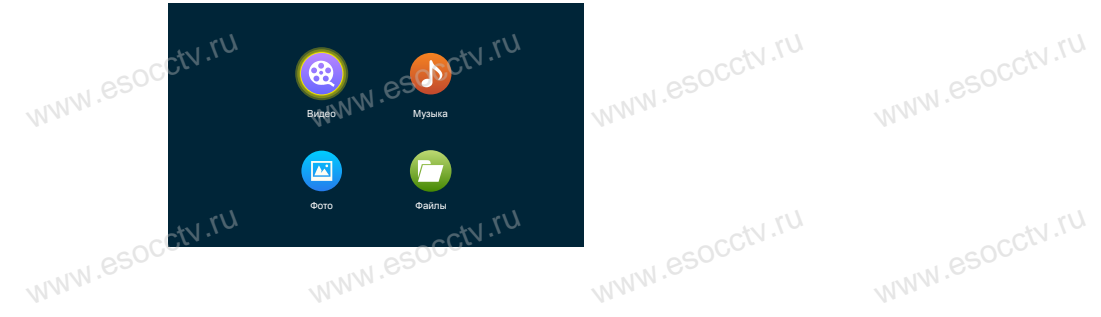

w.espectv.ru

00:00 04:59 **B** 0 0 0 1 3 + **3.1 Видео**<br>www.esocctv WW.essex '<sub>W.esocctv.ru</sub> www.esocctv.  $\ell = 1$ W.esocctv.ru

В мультимедийном интерфейсе можно просматривать список файлов видео.<br>Нажмите клавишу плюс или минус, чтобы переместить курсор и выбрать нужный<br>ролик, нажмите клавишу настройки для подтверждения. Нажмите клавишу плюс или минус, чтобы переместить курсор и выбрать нужный ролик, нажмите клавишу настройки для подтверждения.

## **(1) Примечания:**

www.esocctv.ru

www.esocctv.ru

www.esocctv.ru

w.espectv.ru

выставлен 07.

памяти SD.

(1). Сохраняйте пользовательское видео в корень карты памяти . (2). При вызове с вызывной панели или сработке детекции движения воспроизведение пользовательское видео в корень карты памяти.<br>(2). При вызове с вызывной панели или сработке детекции движен!<br>воспроизведение остановится и переключится на видео с камеры. (3). Видео воспроизводится циклически, если файл всего один, он будет проигрываться снова и снова. амяти<br>| движения<br>камеры.

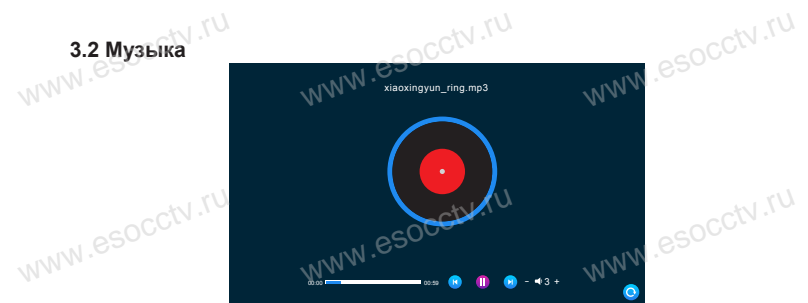

музыкальных файлов, а также используйте клавиши плюс или минус, чтобы выбрать

WWW.esocctv.ru

На мультимедиа интерфейсе войдите в музыкальное меню, чтобы увидеть список та мультимедиа интерфейсе воидите в музыкальное меню, чтобы увидеть список<br>музыкальных файлов, а также используйте клавиши плюс или минус, чтобы выбра<br>музыку для воспроизведения. В интерфейсе музыкального проигрывателя вы

воспроизведения и громкость. (1). Во время воспроизведения перетащите ползунок для перемотки.

музыку для воспроизведения. В интерфейсе музыкального проигрывателя вы можете

(2). Нажмите +/- для регулировки громкости . Диапазон громкости от 0 до 10, по умолчанию

(3). Пользовательскую музыку в формате Mp3 надо копировать в папку "BgMusic" на карте

(4). При вызове с вызывной панели или сработке детекции движения воспроизведение

(3). Пользовательскую музыку в формате мрз надо копировать в<br>памяти SD.<br>(4). При вызове с вызывной панели или сработке детекции движе<br>музыки остановится и монитор переключится на видео с камеры.

w.com.ctv.ru

ыку в формате мр*з* надо копировать в папку "Bgмusic" н<br>й панели или сработке детекции движения воспроизведе<br>итор переключится на видео с камеры.

w.espectv.ru

 $W^{WW}$ 

www.e

www.e

www.e

www.

www.

www.

 $W^{W}$ 

ycctv.ru

ycctv.ru

ycctv.ru

ycctv.ru

ycctv.ru

ycctv.ru

ycctv.ru

ycctv.ru

3.3 Фотографии $\mathbb{S}^{\mathbb{S}^{\text{O}}}$ 

www.esocctv.ru

Нажмите клавишу настройки, чтобы остановить воспроизведение. Затем нажмите клавишу плюс или минус, чтобы воспроизвести<br>предыдущее или следующее изображение. Нажмите клавишу повесить предыдущее или следующее изображение. Нажмите клавишу повесить трубку, чтобы вернуться к списку изображений. Пользователь должен заведомо поместить файл фотографии в папку предыдущее или спедующее изображение. Нажмите клавишу повесить<br>трубку, чтобы вернуться к списку изображений.<br>Пользователь должен заведомо поместить файл фотографии в папку OCCN .<br>Www.DigitalFrame» на SD-карте.

www.esocctv.ru

Когда воспроизводится изображение, то следующее изображение будет  $\kappa$ огда воспроизводится изображение, то следующее изображение будет  $\mathbb{C}\setminus\mathbb{C}$ <br>воспроизводиться автоматически, если воспроизведение не приостановлено<br>(время переключения следующего изображения соврадает со времен (время переключения следующего изображения совпадает со временем переключения цифровой фоторамки). Когда воспроизводится изображение, то следующе<br>воспроизводиться автоматически, если воспроизве,<br>перемя перекличения следующего изображения сов

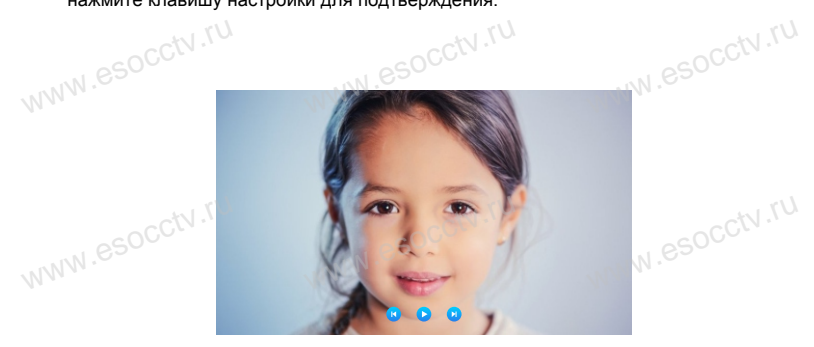

список файлов фотографий, используйте клавишу плюс или минус для перемещения курсора, чтобы выбрать фотографию для воспроизведения, и нажмите клавишу настройки для подтверждения. www.esocctv

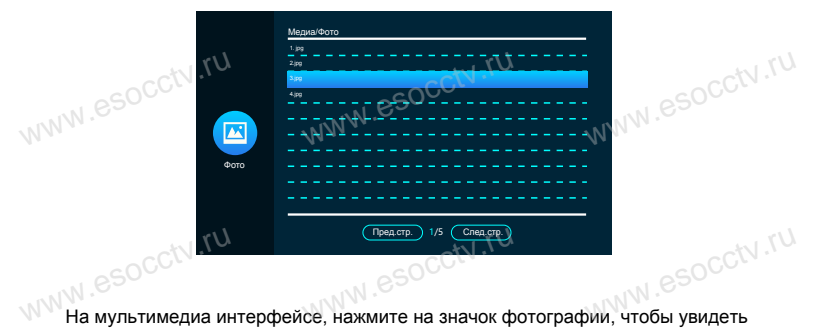

www.esocctv.ru

www.esocctv.ru

www.esocctv.ru

www.cocctv.ru

www.esocctv.ru

www.esocctv.ru

www.esocctv.ru

www.esocctv.ru

www.esocctv.ru

www.esocctv.ru

www.esocctv.ru

w.espectv.ru

**Папка «Ring»** Для хранения пользовательских рингтонов для внутреннего монитора.

**Папка «Messagelmporbt»**  Функция настройки сообщений позволяет пользователю устанавливать пользовательский тональный сигнал оповещения о выходе. Папка «MessageImporbt»<br>Функция настройки сообщений позволяет пользова<br>пользовательский тональный сигнал оповещения с

www.esocctv.ru

w.esocctv.ru

**Папка «BgMusic»** В ней хранятся фоновые музыкальные файлы для монитора.

**Папка «DigitalFrame» (Цифровая фоторамка)** Папка «DigitalFrame» (Цифровая фоторамка)<br>В ней хранятся изображения цифровой фоторамки W<br>Папка «DigitalFrar<br>В ней хранятся изс

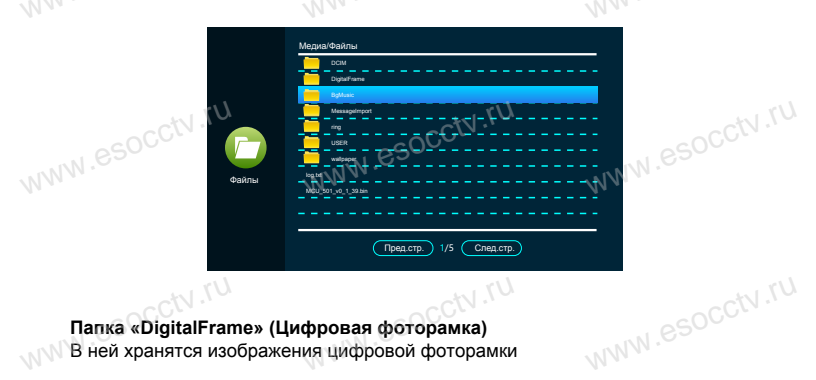

к компьютеру).<br><sub>www.</sub>esocctv.ru

www.esocctv.ru

На мультимедиа интерфейсе, выберите «Файл», чтобы увидеть папки SD<br>карты. Выберите "SD-карта", чтобы увидеть автоматически созданные пап карты. Выберите "SD-карта", чтобы увидеть автоматически созданные папки. Автоматически созданные папки - это папка «DigitalFrame», папка «BgMusic», папка «Messagelmport», папка «Ring», папка «DOORBELL» (последняя папка скрыта при просмотре на мониторе, но она может быть видна при подключении<br>к компьютеру)..... socctv.ru www.esocctv.ru

Медиа/Файлы SD w.esocctv.ru www.esocctv MUSIC WWW.esocctv.ru USER Файлы Пред.стр. ) 1/5 (След.стр.

www.esocctv.ru

 $w^{W}$ 

 $www.8$ 

 $W^{WW}$ 

www.

www.

www.

www.

www.

 $v_{\text{N}}$ 

www.esocctv.ru

www.ru

 $\mathcal{R} = \mathbb{R}^{3.3}$  Фотографии и в сосстани в сосстани в сосстани и в сосстани в сосстани и в сосстани и в сосстани и минициали в сосстани и минициали в состани и минициали в состани и минициали в состани и минициали в с 3.4 Файловый менеджер $\mathbb{W}^{\mathbb{W}^{\mathbb{W}^{\mathbb{W}^{\mathbb{W}^{\mathbb{W}^{\mathbb{W}^{\mathbb{W}}}}}}}}$ www.esocctv.ru

## **4. События**

 $sec$ tv.ru

**vcctv.ru** 

pcctv.ru

pcctv.ru

pcctv.ru

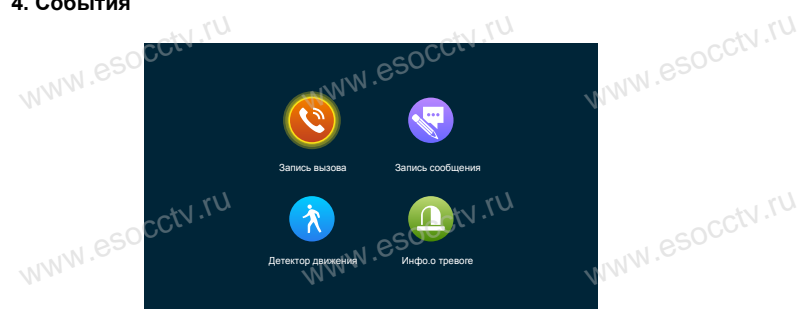

Пользователь может просмотреть историю вызовов, запись сообщений, запись обнаружения движения, запись тревоги, а также проверить тип, время, устройство и прочитать запись.

1) После выбора записи, долгое нажатие на клавишу настройки предложит открыть, удалить, удалить все, закрыть окно. окларикових деликователи, санное тросов, а также просерите тип, среми, устренстое и<br>прочитать запись.<br>Удалить, удалить все, закрыть окно.<br>2) Пользователь может нажать клавишу «Монитор», чтобы перейти на предыдущую<br>2) Поль

страницу, и нажать клавишу «Разговор», чтобы перейти на следующую страниц

### **5. Функции «Дома», «Вне дома», «Спящий режим»**

1) В режиме «Дома»: при вызове с вызывной панели, если в монитор вставлена SD-карта, и и в режиме «дома»: при вызове с вызывнои панели, если в монитор вставлена SD-к<br>монитор и вызывная панель перейдут в режим сообщений об уходе, после обычного<br>вызывная панель автоматически повесят трубку после звонка прод звонка продолжительностью в 30с; если в монитор не вставлена SD-карта, монитор и т) в режиме «дома»: при вызове с вызывнои панели, если в монитор вставлена SD-карта,<br>монитор и вызывная панель перейдут в режим сообщений об уходе, после обычного<br>вызывная панель автоматически повесят трубку после звонка 2) В режиме «Вне дома»: при вызове с вызывной панели, если в монитор вставлена SDкарта, он сразу перейдет в режим сообщений;

если во монитор не вставлена SD-карта, монитор автоматически повесит трубку. 3) «Спящий режим»: при вызове с вызывной панели монитор и вызывная панель не звонят, и не слышен тональный сигнал, но на звонок

и не слышен тональный сигнал, но на звонок<br>можно ответить обычным образом. Если в монитор вставлена SD-карта, то спустя 30с \<br>система переходит в режим сообщения; если в<br>монитор не вставлена SD-карта, он автоматически отк система переходит в режим сообщения; если в монитор не вставлена SD-карта, он автоматически отключится через 30 секунд.

## **6. Разблокировка / блокировка**

**Откр**ойте замок, соединенный напрямую с внутренним монитором

## **7. Ожидание**

Вернуться на страницу ожидания. **7. Ожидание**<br>зернуться на страницу ох<br>. www.esocctv.ru

w.espectv.ru

### **8 Настройка параметров изображения**

Нажмите клавишу монитора в режиме ожидания для осуществления мониторинга. Нажмите клавишу монитора в режиме ожидания для осуществления монитори<br>Нажмите клавишу вызова, чтобы вызвать функциональные клавиши во время<br>мониторинга, переместите курсор, чтобы выбрать настройки экрана. Параметр<br>настрой мониторинга, переместите курсор, чтобы выбрать настройки экрана. Параметры настройки экрана включают в себя: громкость звонка, яркость, контрастность и насыщенность. Переместите курсор для выбора опции и нажмите клавишу настройки. Когда цвет номера изменился, нажмите клавишу плюс, чтобы увеличить значение, либо нажмите клавишу минус, чтобы уменьшить значение. После осуществления настроек нажмите клавишу настройки еще раз для подтверждения. ния мониторинга.<br>иши во время<br>ана. Параметры<br>нтрастность и<br>а извишу www.esocctv.ru www.esocctv.r www.esocctv.ru

#### **Примечание:**

www.esocctv.ru

www.esocctv.ru

www.esocctv.ru

www.esocctv.ru

www.esocctv.ru

www.esocctv.ru

www.esocctv.ru

www.esocctv.ru

www.ru

www.esocctv.ru

w.esocctv.

Настройки параметров цвета можно выполнить на экране мониторинга, вызова, Примечание:<br>Настройки параметров цвета можно вы<br>WWW.Внутренней связи, сигнализации и т. д. вета можно выполнить на экране мониторинга, вызова,<br>пизации и т. д.

**[Громкость]** Значение может быть установлено от 0 до 10, по умолчанию установлено значение 07

**[Яркость ]** Значение может быть установлено от 0 до 50, по умолчанию установлено значение 14.

**[Аркость ]** Значение может быть установлено от 0 до 50, по умолчанию установлено значение 14.<br>**[Контрастность]** Значение может быть установлено от 0 до 50, по умолчанию истановлено значение 25. установлено значение 25.

**[Насыщенность]** Значение может быть установлено от 0 до 50, по умолчанию установлено значение 25.

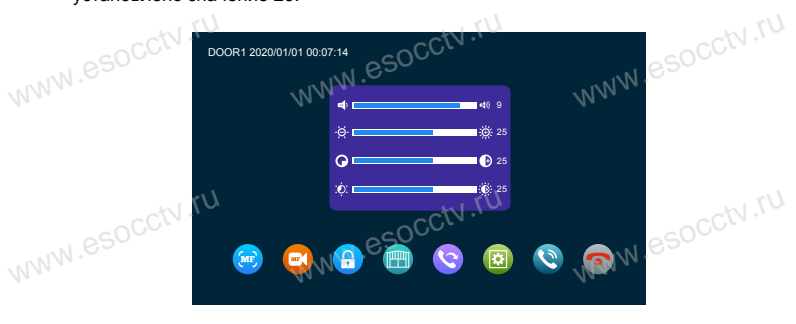

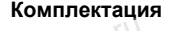

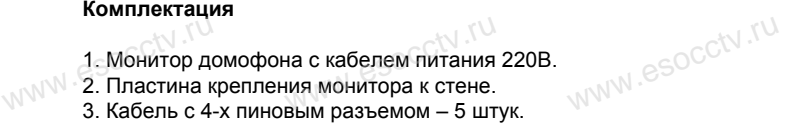

- 4. Кабель с 2-х пиновым разъемом 1 штука.
- 5. Крепежный комплект.

**1**

6. Инструкция.

www.esocctv www.esocctv.ru  $\frac{3}{\pi}$   $\frac{850^{\circ} \text{C}^{\text{cV}} \cdot \text{R}}{4}$ www.esocctv.ru WWW.esocctv.ru WWW.SOCCtV.ru

www.ru

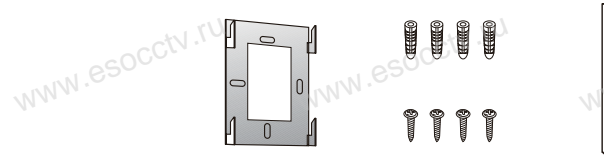

**2**

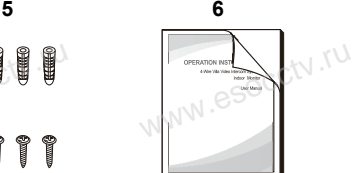

www.esocctv.ru

**3 4**

 $pc$ ctv.ru

ycctv.ru

33 34

www.e

www.e

www.e

www.e

www.

www.

www.

www.

## **УПРАВЛЕНИЕ ТРЕВОГОЙ**

 $sec$ <sup>v.ru</sup>

ОС САЛИ САРИНЕ ТРЕБОГОИ<br>
СОССТАВЛЕНИЕ ТРЕБОГОИ<br>Разъемы домофона Камера1 и Камера2 имеют функцию тревоги. Когда датчик тревоги сработал, сигнал тревоги активируется в домофоне, срабатывает динамик домофона и подаёт сигнал тревоги 120 сек., в течение этого времени, нажмите  $\sim$ , чтобы отключить тревогу и войти в режим ожидания.  $e^{\text{SOCCN}\cdot\text{TV}}$ 

При установленной карте памяти, одновременно с тревогой, начинается запись видео отключить тревогу и войти в режим ожидания.<br>При установленной карте памяти, одновременно с тревогой, начинается запись видео<br>или делается снимок (устанавливается в настройках системы). Время записи 120 сек., в течение этого времени, нажмите , чтобы отключить тревогу и войти в режим ожидания. pcctv.ru идео $_{\rm csc}$ eso $^{\rm ccW,7U}$ 

## **Схема подключения:**

лема подключения:<br>Можно использовать любые датчики движения, которые на своем выходе имеют Н.О.<br>контакты. При появлении движения датчик замкнет выход своих контактов, при этом н контакты. При появлении движения датчик замкнет выход своих контактов, при этом на входе домофона замкнется сигнальный контакт на землю и в домофоне активируется запись с данной камеры. **H.O.** esocctv.ru

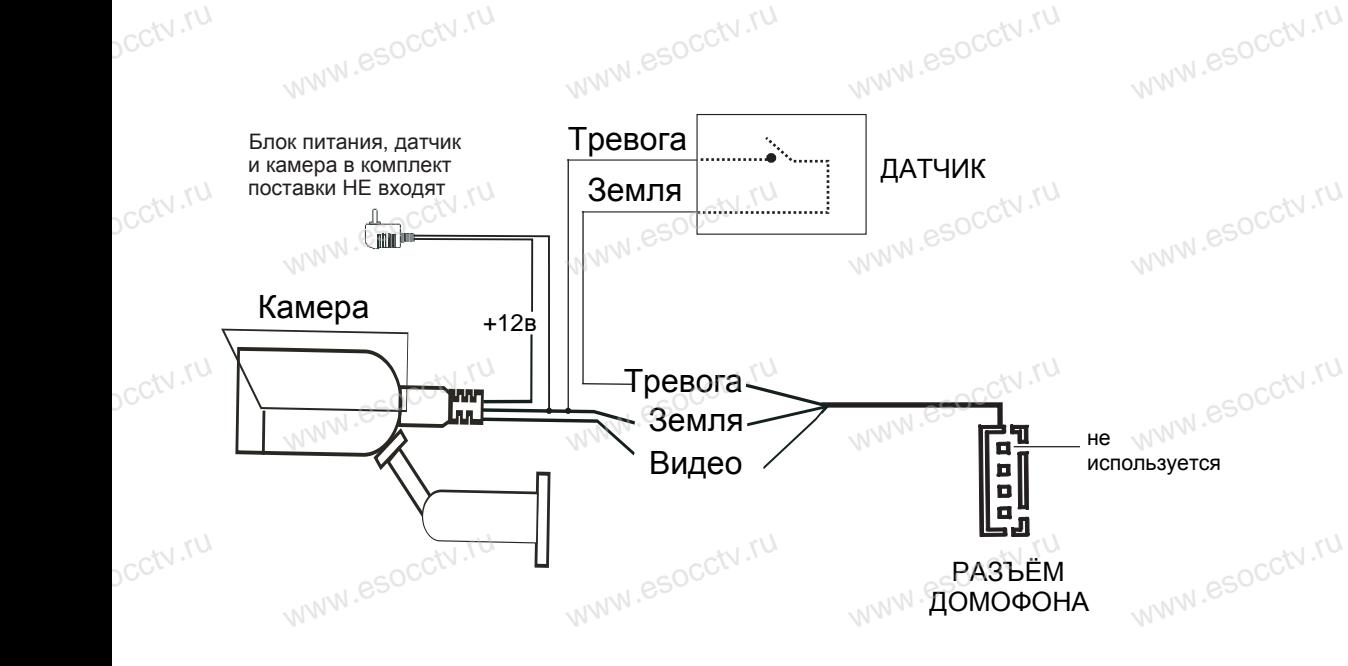

*Примечание: Аналоговые камеры (сигнал CVBS) подключаются только от дополнительного источника питания. Запитывать камеры от домофона* **Примечание**: Аналоговые камеры (сигнал CVBS) подключаются только от<br>дополнительного источника питания. Запитывать камеры от домофона<br>категорически запрещается. Дополнительные камеры, блоки питания камер и<br>датчики в компл *датчики в комплект НЕ входят.*

## **Рекомендации по подбору кабеля** www.es.Peкомендации по подбору кабел

Замок, сирена, камера не входят в комплект, вы можете приобрести их отдельно. www.esocctv.ru

В стандартной поставке система поддерживает замки с нормально открытым типом (НО). Это означает, что в нормальном состоянии сухой контакт открывает замок. При нажатии кнопки открытия сухой контакт замыкается и замок открывается.

 $\text{MWM} \ll \text{RWM}$  и претия сухой контакт заживается и зажив открывается.<br>WWW. Society источник источник источник источник и детей и сточник и детей и сточник и источник источник источник

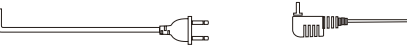

( $\mathbf{I}$ ) Подключайте провода по схеме. (Качество проводов имеет значение

1. Схема подключения с обычным экранированным проводом: Подключайте провода по схеме. (Качество проводов имеет значение)<br>1. Схема подключения с обычным экранированным проводом:<br>Расстояние <= 28м(4х0.2 кв.мм); расстояние <= 50м(4х0.3 кв.мм); расстояние <= 80м(4х0.5 кв.мм)  $\begin{CD} \text{Tr}(\mathbf{r}) \rightarrow \text{Tr}(\mathbf{r}) \rightarrow \text{Tr}(\math$ 

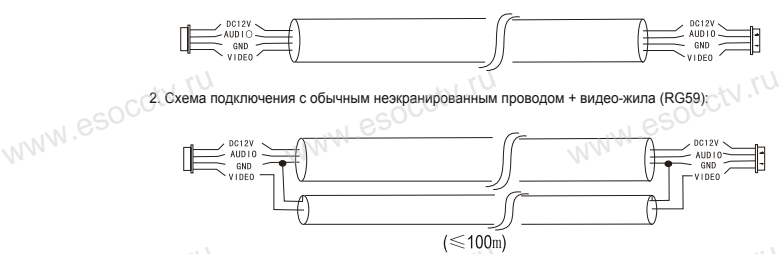

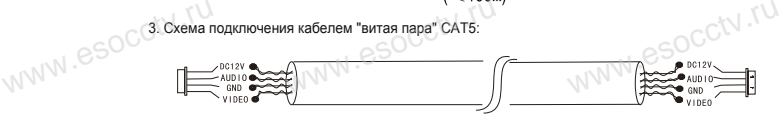

неэкранированный кабель («50м)

www.esocctv.ru

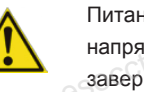

www.esocctv.ru

www.ru

www.ru

www.esocctv.ru

Питание домофона производится от сети переменного тока, напряжением 100...240В. Включать в сеть следует только после  $\sim$ <br>завершения всех электрических соединений!<br>www.esocc. завершения всех электрических соединений! напряжением 100...240B. Включать в се<br>
WWW. esaBepшения всех электрических соедин

www.esocctv.ru

**Требования к линиям связи:**

1. 4-х проводный неэкранированный кабель.

2. В зависимости от сечения кабеля, рекомендуется не превышать расстояния между вызывной панелью и монитором видеодомофона: до 28 м (4x0,2 мм); до 50 м (4x0,3 мм); до 80 м (4x0,5 мм). 2. В зависимости от сечения кабеля, рекомендуется не превышать расстояния<br>зызывной панелью и монитором видеодомофона: до 28 м (4x0,2 мм); до 50 м (<br>до 80 м (4x0,5 мм). y<br>mm);<br>www.<sup>e</sup>

www.ru

www.ru

pcctv.ru

w.ru.

www.e

www.e

www.e

www.e

www.

www.

www.